### **2012 Setup Documentation for the HC100 Armband Printer in a Meditech Environment.**

#### **Topics**

### **Initial Setup**

Setting Up the HC100 Printer on Your Network

Changing the Default Administration Password

#### **Meditech Magic**

Defining the Printers IP Address Setting Up the Printer Destination Uploading the Armband Formats to Meditech Printing an Armband

#### **Meditech C/S**

Defining the Printers IP Address Setting Up the Printer Destination Uploading the Armband Formats to Meditech Printing an Armband

#### **Meditech 6.x**

Defining the Printers IP Address Setting Up the Printer Destination Uploading the Armband Formats to Meditech Printing an Armband

#### **Documentation**

Detailed NPR Code Specification

Setting up the HC100 Printer on a Desktop PC (Optional Configuration)

*This documentation is published as is and without any implied or implicit warranties.* 

*This documentation does not constitute a recommendation or endorsement for the products mentioned.*

*This documentation is published and shared as free and open source for Meditech Hospitals to use.*

## **Introduction**

## Key items:

Inherent safety features have been built into all freely published armband formats.

- The armbands have a built in feature to shrink or enlarge the Patient Name font to the largest possible size given the length of the name. The average age of a nurse in the US is in the upper 40's. This feature provides for safer care through easier visual identification of the patients name, while accommodating very large 30 Character Full Names.

- 2D Barcode Support with Code 128 on the same armband for Legacy product support.

- Integrated check digit capability to ensure the nurse is scanning an armband, and not another barcode (ie Label) in the patient care environment. This reduces workarounds and any scanning away from the bedside.

- Improved audit capability by capturing the name of "who printed" on the armband itself, so that if one is found unattached to a patient, investigation is much easier. This also reduces workarounds and any scanning away from the bedside.

## **HC100 Printer Initial Setup**

The HC 100 Network Capable Printer is equipped with DHCP and can download an IP Address from your network if that functionality is enabled.

Plug the HC100 into your network and power it on, within 2 minutes the device should have download a valid IP Address.

To determine the printers address Print a Test Label. Hold down the Pause / Feed Button on the printer until it blinks orange once and then release.

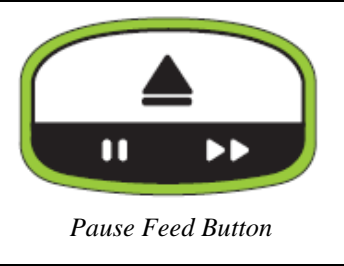

A armband will print with the units IP Address shown,

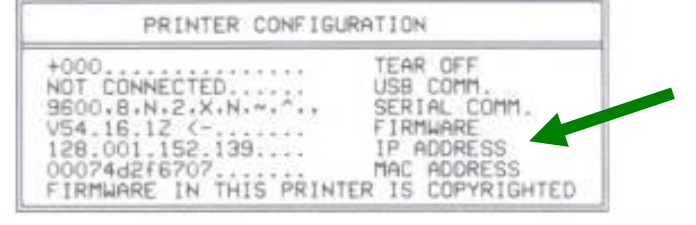

This Label will include the downloaded IP Address. You can then browse to the printer to setup the necessary administrative data with your default web browser.

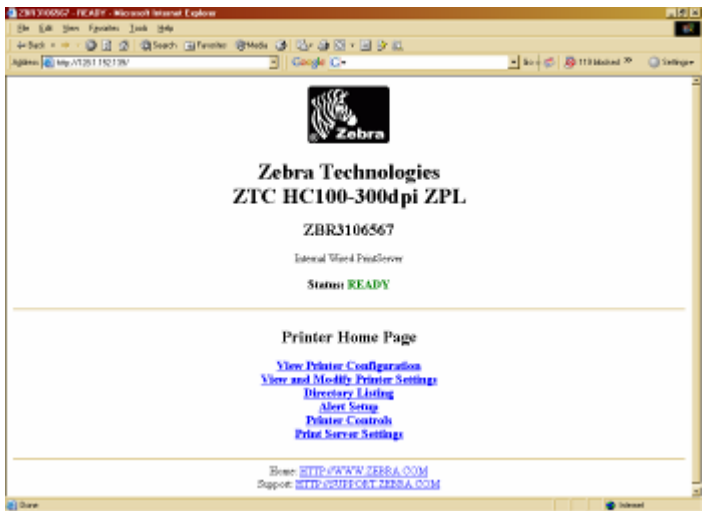

The DEFAULT ADMIN PASSWORD is **1234**. This should be updated / Changed once the printer is on your network.

## **Changing the Units Password**

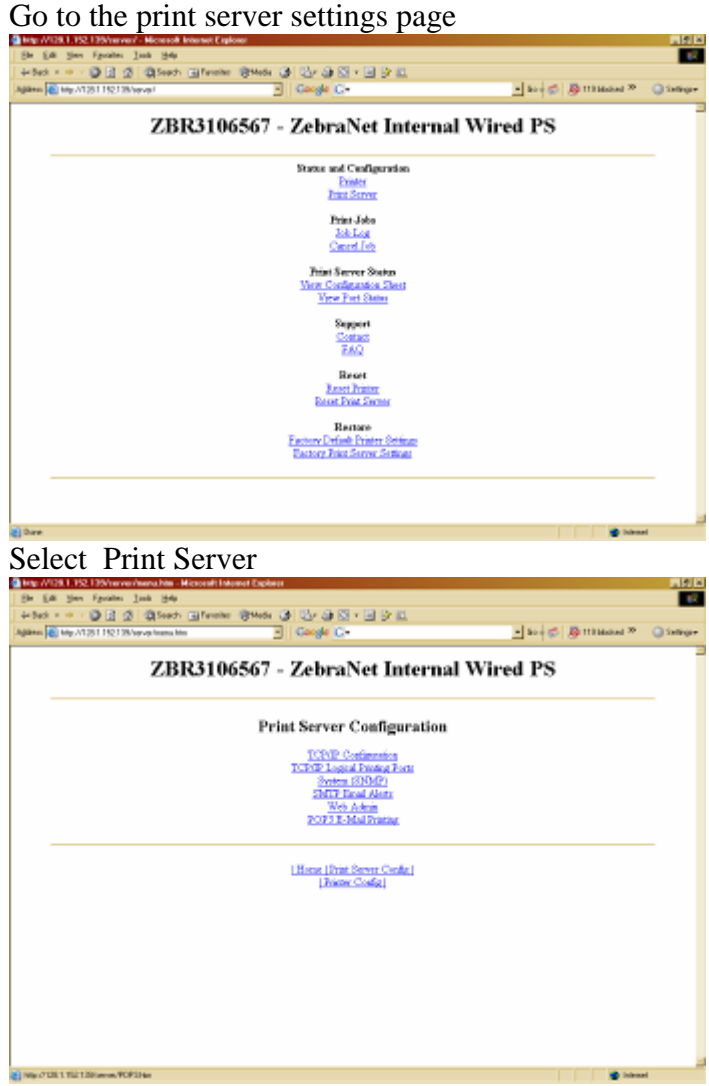

Select Web Admin to configure password

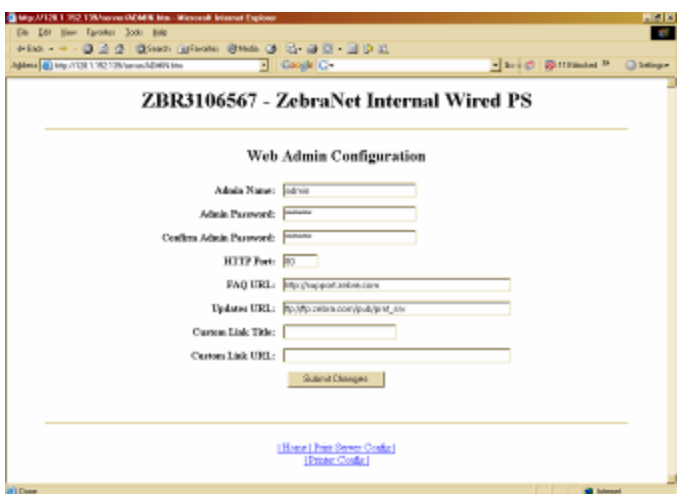

Configure your Password on this page and document it accordingly. If you ever loose your password you can reset the printer to factory defaults to regain admin access to the console.

## **Setting up the TCP/IP Address for MEDITECH**

The Meditech Environment requires a fixed IP address that it can transmit the printer data to.

From the Administration Menu of the HC100 Select TCP/IP Configuration.

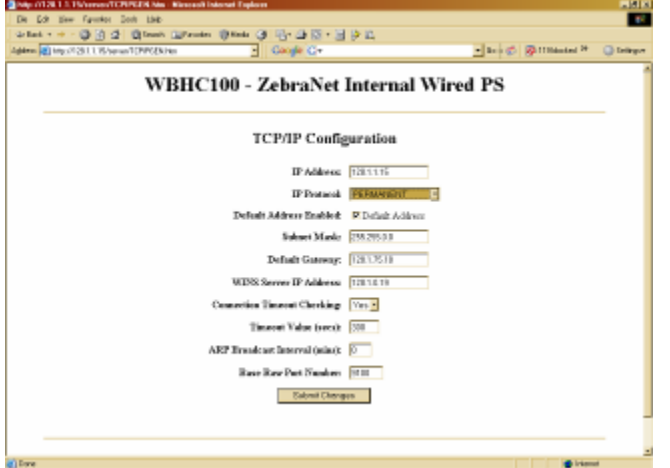

Enter your desired IP address and set protocol to Permanent. Record the IP Address for later setup in Meditech.

Return to the Admin Page and select the General setup page.

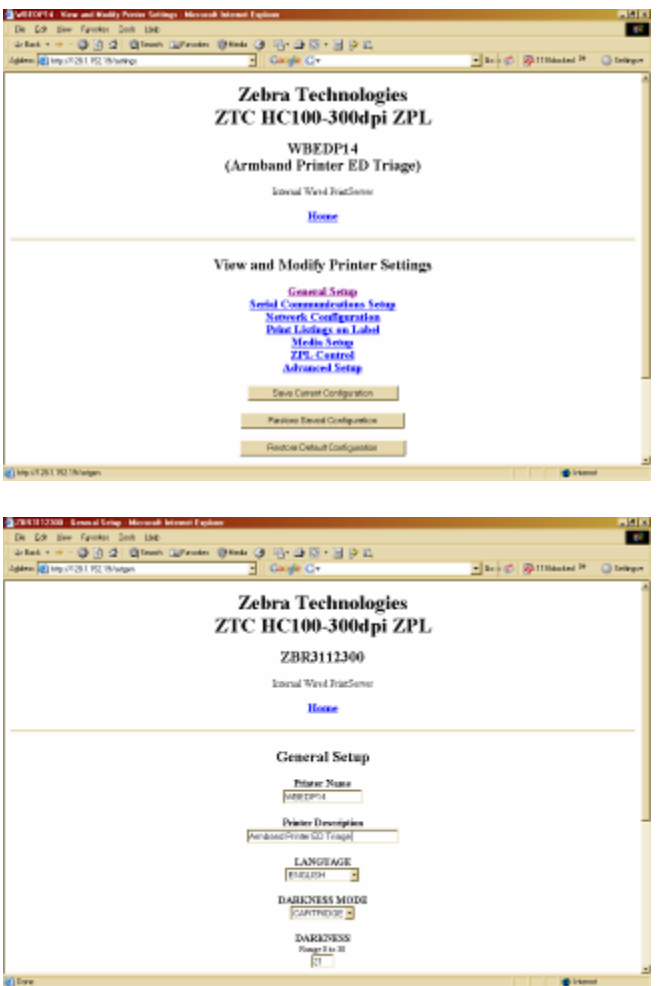

You can Modify DNS Name on this screen. For ease of maintenance and administration you can set your DNS Name to the Meditech Print Queue Name.

Once you have configured your printer with a fixed IP Address you are ready to set it up in Meditech.

## **Meditech Magic Setup and Configuration of the HC100 Armband Printer**

Login to Meditech with an Administrative User ID.

Go to the EXT.OPS Menu where you will define the Printer IP Address and Printer Name.

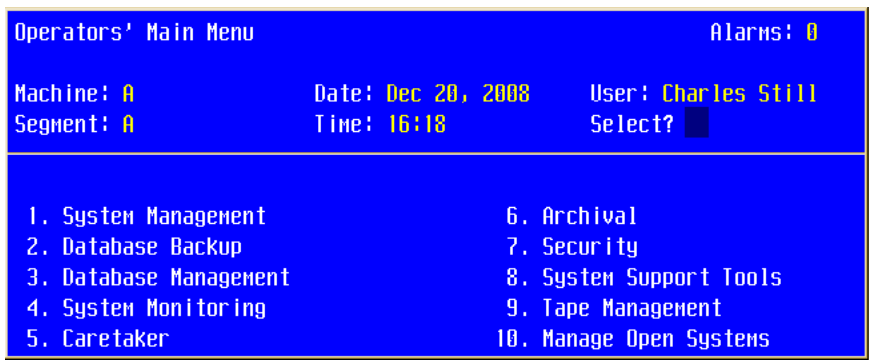

On this menu #10. "Manage Open Systems"

*Please note these are default Meditech Menus and they may have been changed in your host system for the specific ID you are using to login.*

| Manage Open Systems $-$ A                | Select? 15                             |
|------------------------------------------|----------------------------------------|
|                                          |                                        |
| 1. Enter/Edit Remote Links               | UDP/ICMP Options                       |
| 2. Delete Remote Links                   |                                        |
| 3. List Renote Links And Devices         | 19. Enter/Edit SNMP Objects            |
| 4. Establish a Remote Link               | 20. View SNMP Objects                  |
|                                          | 21. SNMP Client                        |
| <b>Gandalf Printer Options</b>           | 22. PING a Remote Host                 |
|                                          | 23. Traceroute                         |
| 5. Enter/Edit/Delete Users' Printers     |                                        |
| 6. List Users' Printers                  | <b>TCP Options</b>                     |
|                                          |                                        |
| IP Options                               | 24. Manage Connections                 |
|                                          | 25. Manage Services                    |
| <b>7. Enter/Edit Network Information</b> | 26. Enter/Edit Remote Printers         |
| 8. Delete Network Information            | 27. Delete Remote Printers             |
| <b>9. Enter/Edit Routers</b>             | 28. Remote Printer Inquiry             |
| 10. Delete Routers                       | 29. List Remote Printers               |
| 11. List Routers                         | 30. LPR Print Queue Status             |
| 12. Enter/Edit/Delete Default Routers    | 31. Enter/Edit Mail Server Information |
| 13. Manage IP Addresses - MAGIC Hosts    | 32. Receive Mail                       |
| 14. Manage IP Addresses – TermServers    | 33. Manage Optical Disk Server         |
| 15. Manage IP Addresses – Remote Hosts   | 34. FTP Client                         |
| 16. List IP Addresses                    | 35. Enable/Disable FTP Server Security |

From the Open Systems Menu Select # 15. "Manage IP Addresses – Remote Hosts"

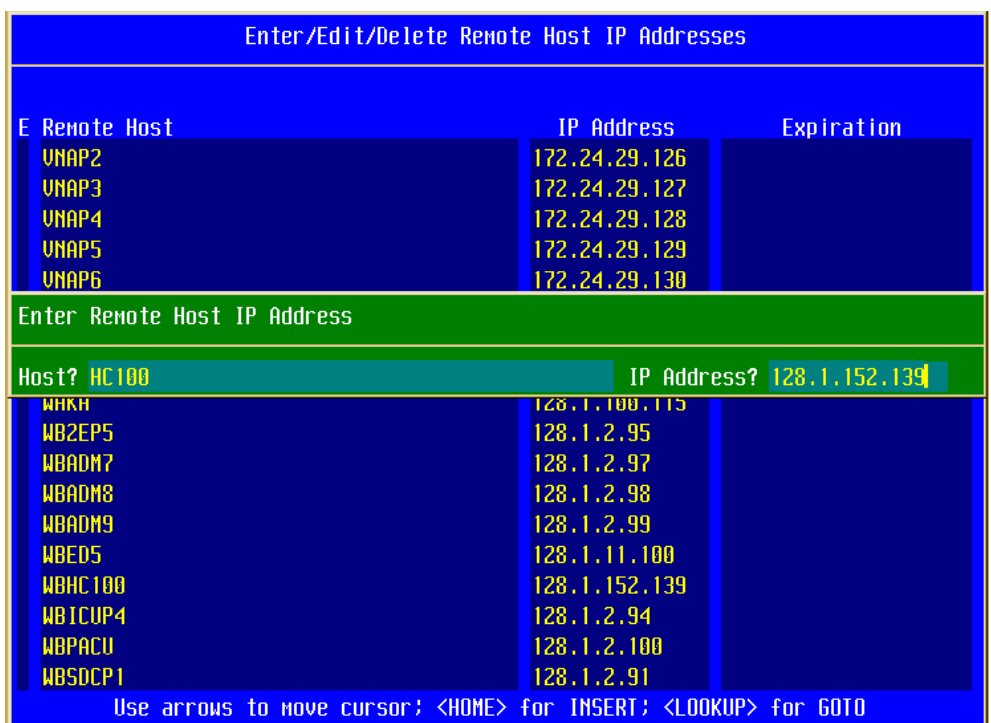

Hit the Right CTRL Key to Insert a New Record, enter the HOST (Printer) Name and IP Address you previously recorded from the HC100.

Save the Entry (F12) and return to the previous menu, and choose the option to "Enter/Edit Remote Printers".

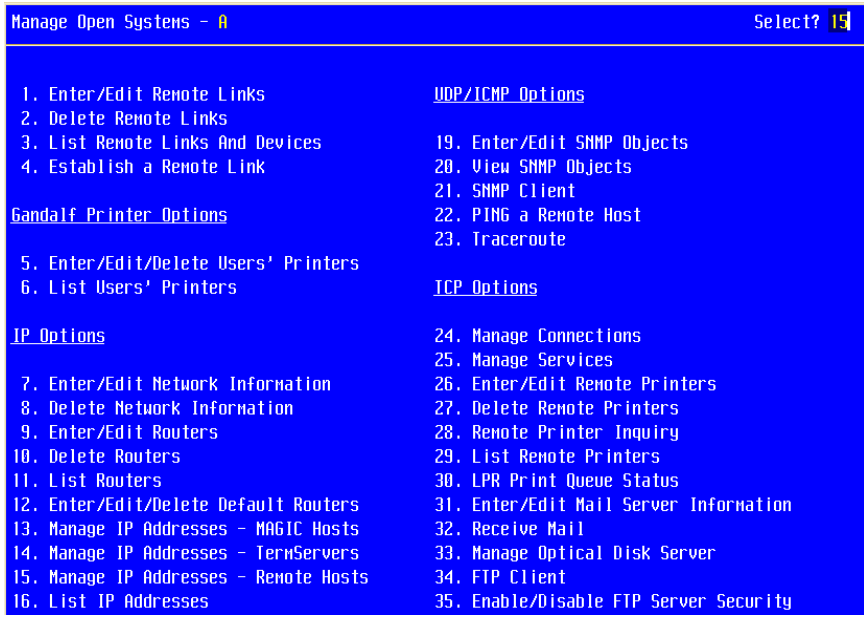

On this menu Choose #26. "Enter/Edit Remote Printers."

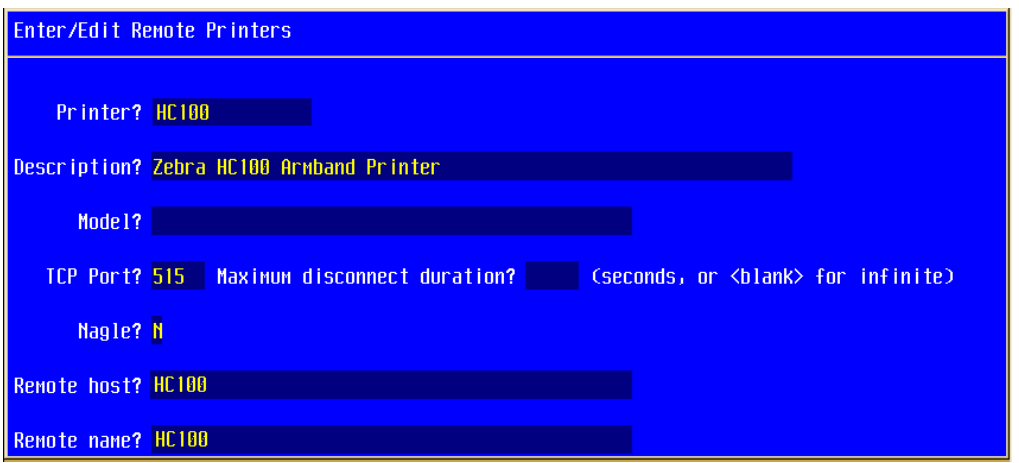

Enter the Printer Name you intend to use in Meditech Applications. Leave the "Model?" Field **Blank** there is no specific printer driver necessary to use with the HC100 Armband Printer.

The Remote Host and Remote Name field can be defined as the name you gave your printer in the Open Systems Menu.

Once you have Entered the information on this screen your Printer is Ready to Use!

**Uploading the Zebra Printer Armband Formats to Meditech Magic.**

Download the Zebra Armband formats to your Local PC

Login to your TEST Meditech Environment NPR Menu

Select "Upload Reports from PC"

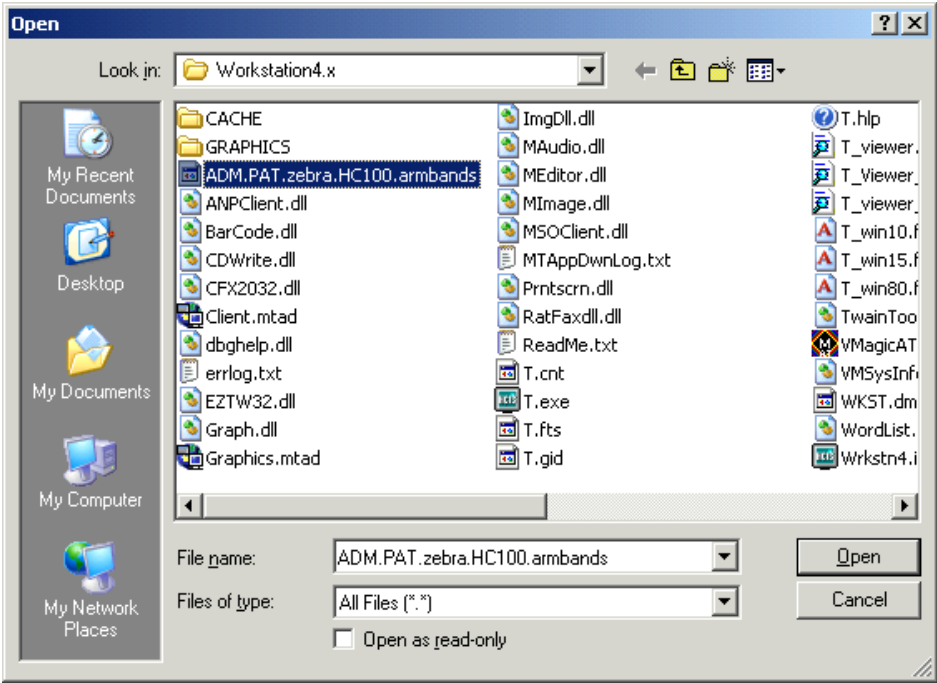

Select the ADM.PAT.zebra.HC100.armbands file from the directory that you downloaded it to.

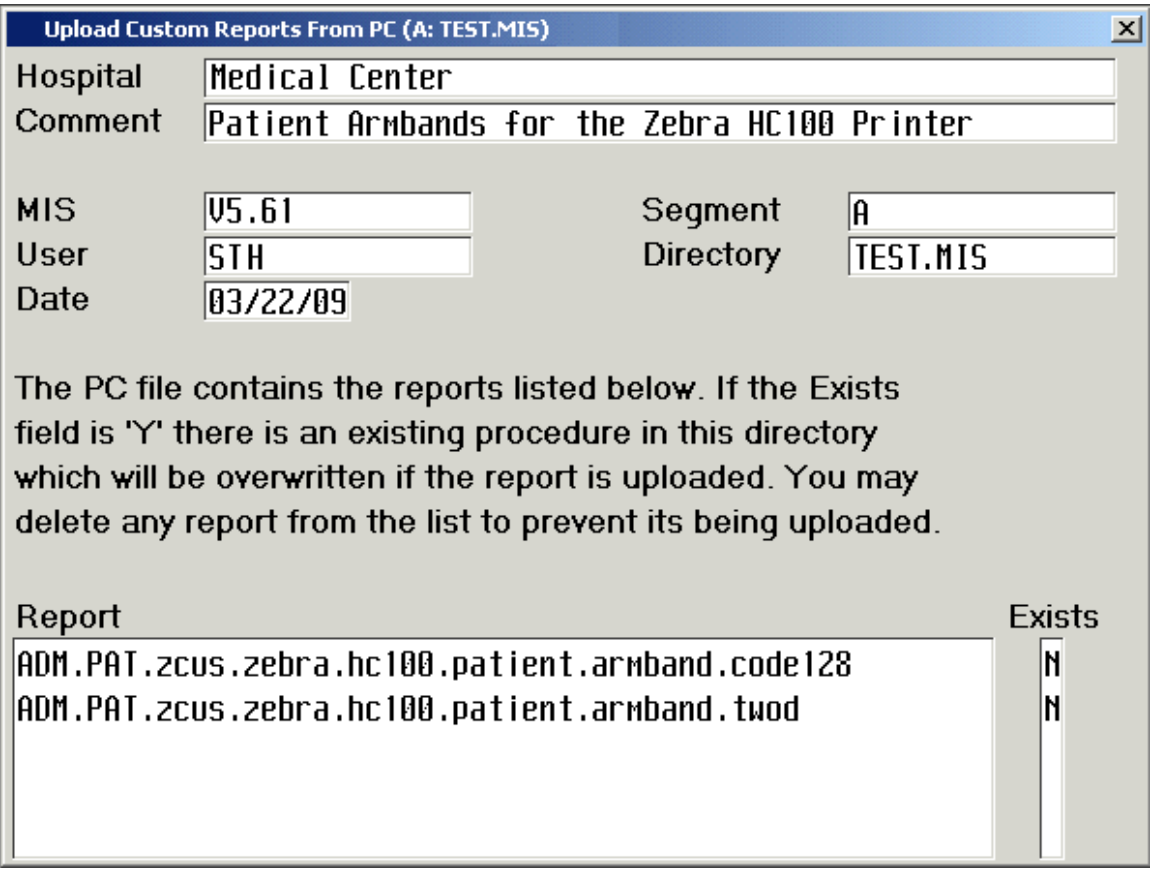

Once you have selected the Zebra armband format you will be presented with the upload reports screen. Hit F12 To Process and Answer Yes to File.

You can enter 0 at the "Print On" and "Translate" Prompts to have the upload results printed to your screen.

The NPR Report Formats will upload to your ADM.PAT DPM Automatically.

Once you have completed editing and testing your reports you can copy them to your live clinical environment. It is always advisable to test new reports in your test environment.

#### **Printing the Armband to your Printer**

Once you have uploaded and translated the report to your Test Environment you are ready to validate that everything is working correctly. From your NPR Reports Menu Choose "Process" to Print or Edit the Zebra Armband; Choose Option "4. Run" to print.

You will be prompted for your Organization, A Patient Name and finally the Printer Destination your defined earlier.

## **Meditech Client Server Setup and Configuration of the HC100 Armband Printer**

### **Add Printer to Meditech Client Server**

**Go to Universe > Dictionary Menu > Printer > Enter/Edit**

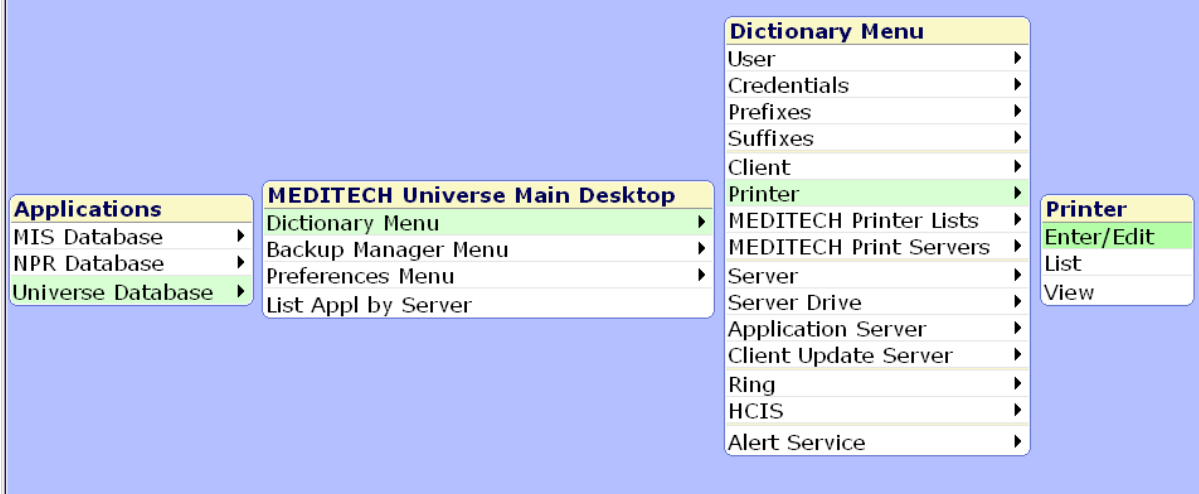

**Mnemonic: Enter Name of Printer you just assigned on Print Server Network Name: Enter Name of Printer you just assigned on Print Server (Naming Convention for Printer and Network Name may differ by facility)**

**Non Windows Socket Connection: N Printer Model: BLANK**

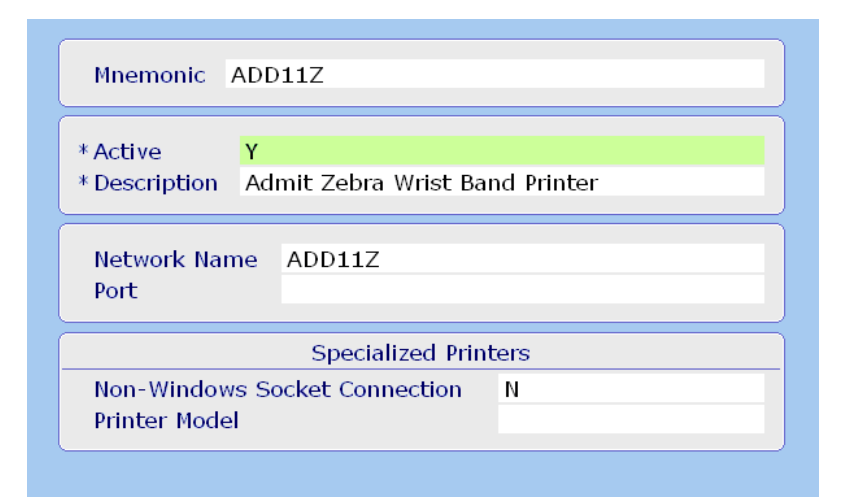

**Go to Universe > Dictionary Menu > MEDITECH Printer Lists > Enter/Edit All Printers List**

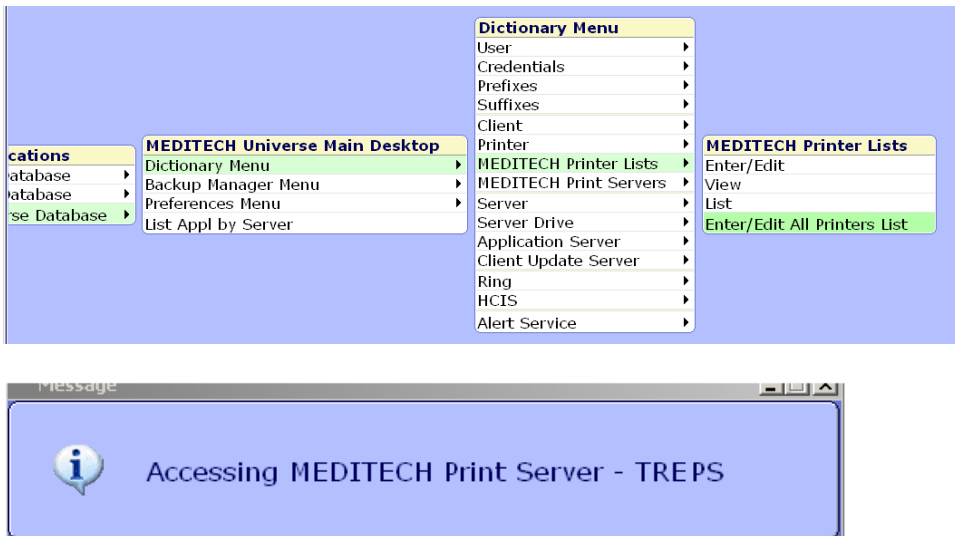

# **Note new printer is in "All Printers List".**

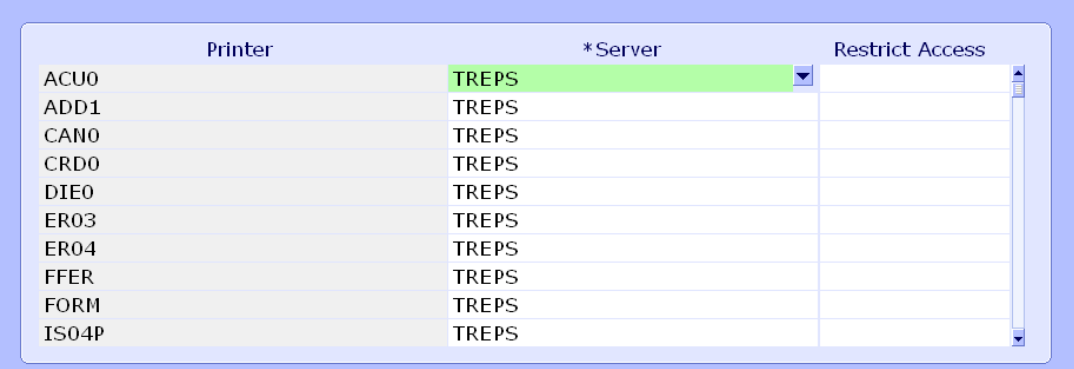

## **File/Save**

**Using any print prompt, click REFRESH to refresh printer list.**

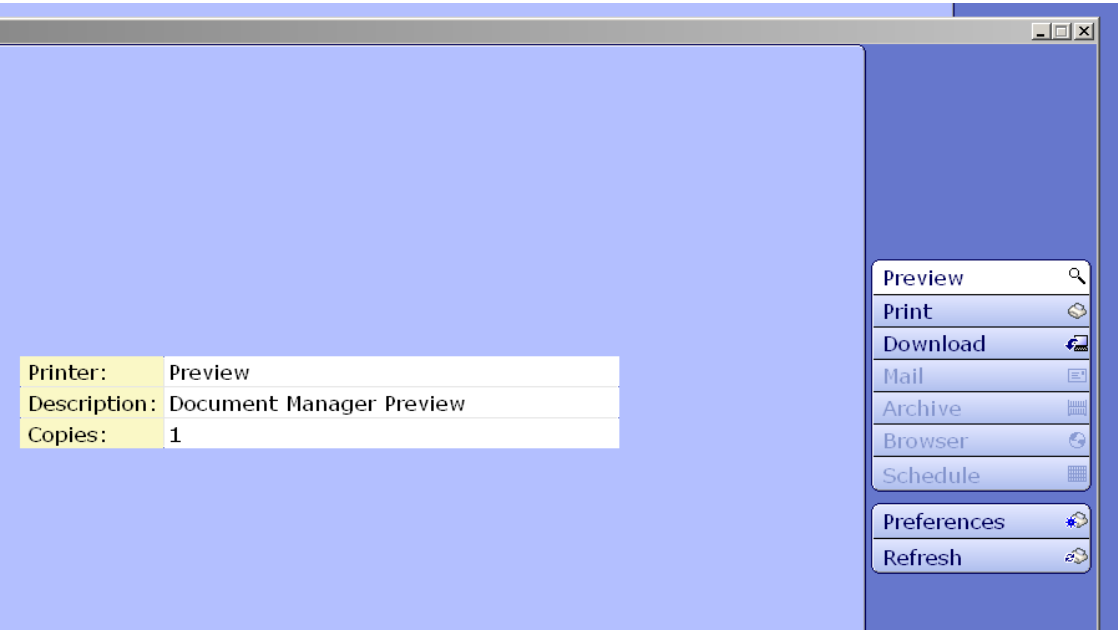

## **#3 – Create or Upload Wristband Print Format**

#### **Options:**

- **1. Create NPR to generate Wristband from Meditech <Or>**
- **2. Download existing Standard Wristband Format from zip file (from Zebra).**

### **To upload NPR from zip file –**

#### **Save zip file to your pc. Go to Meditech > NPR > Updates > Load Reports from File**

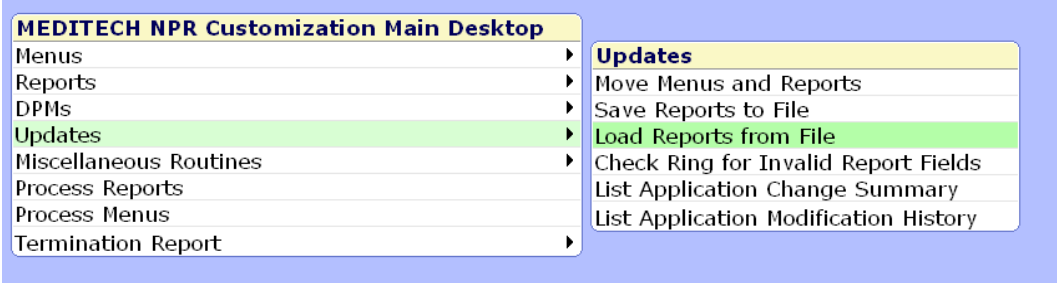

## **At the** *Load From File* **field, press the F9 key to locate zip files on your pc.**

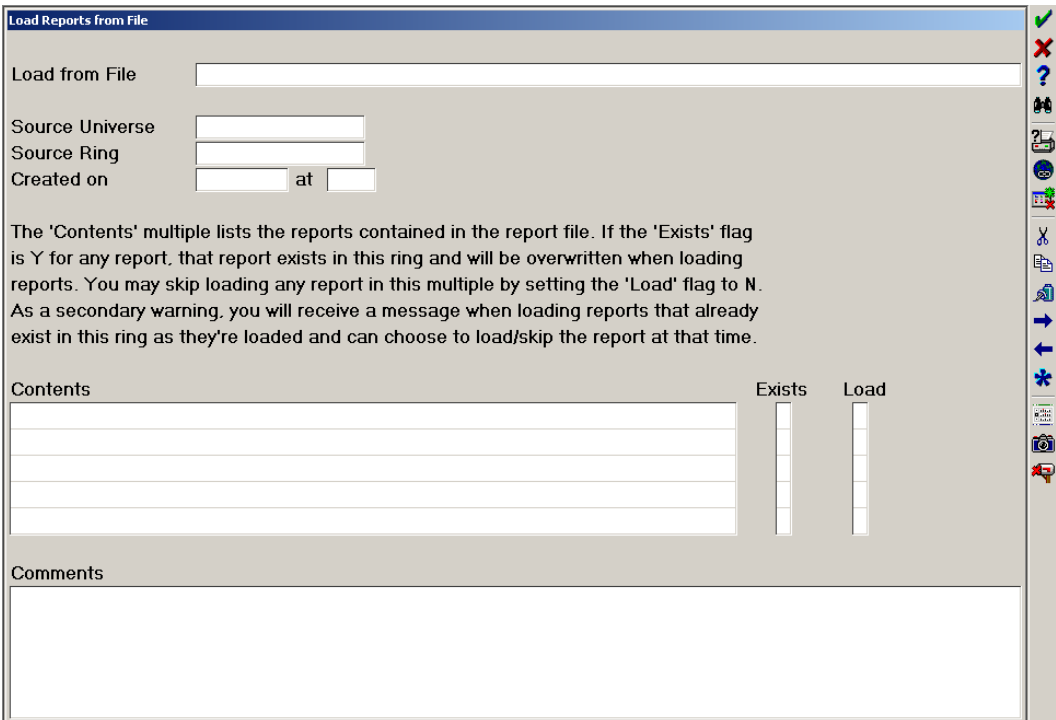

## **The** *Files of Type* **field should be set to "ALL FILES". Double click zip file location.**

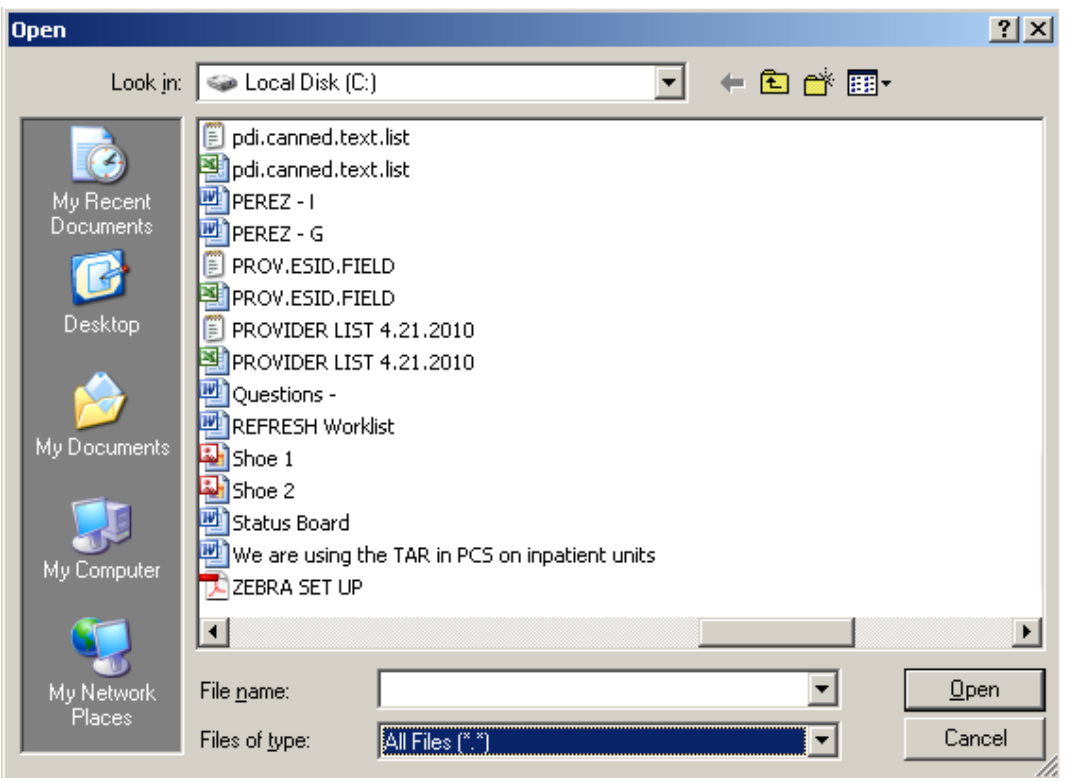

### **You should see**

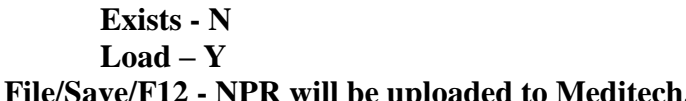

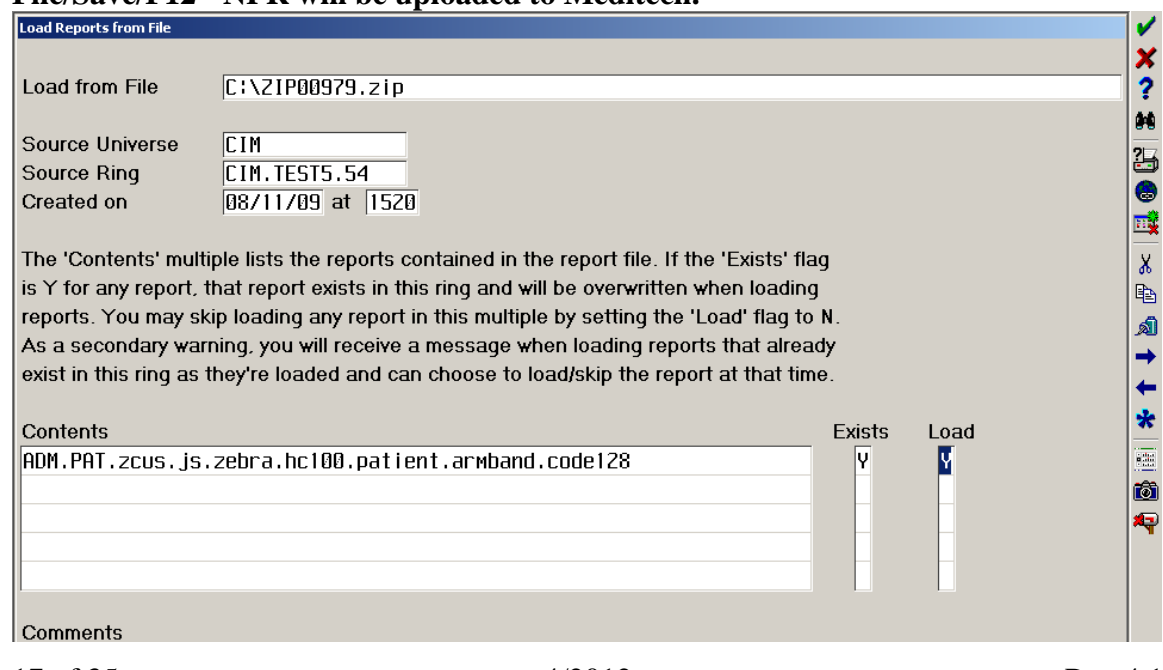

**Next, go to NPR > Reports > Process Pull in report that you just uploaded.**

**Translate the report (#4) Run the report to view to ensure that it works (#5)**

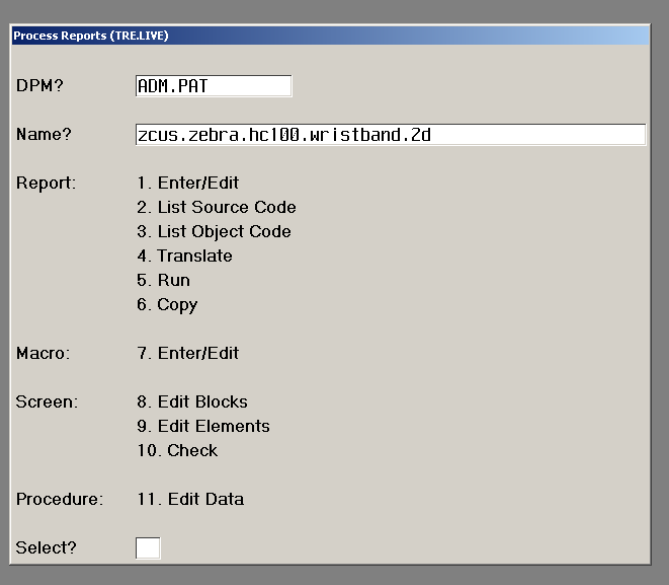

## **Meditech 6.x Setup and Configuration of the HC100 Armband Printer**

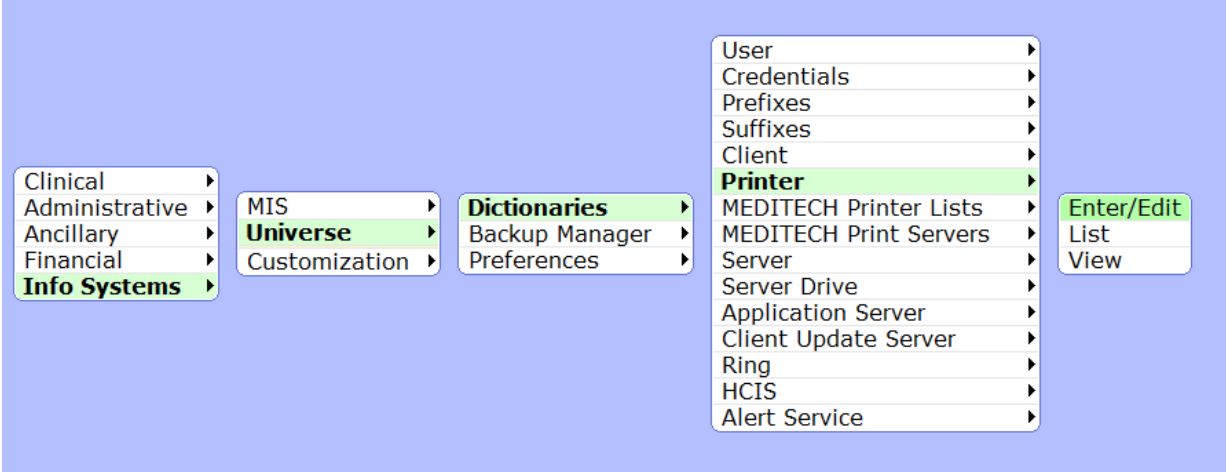

Navigate to Printer Definition

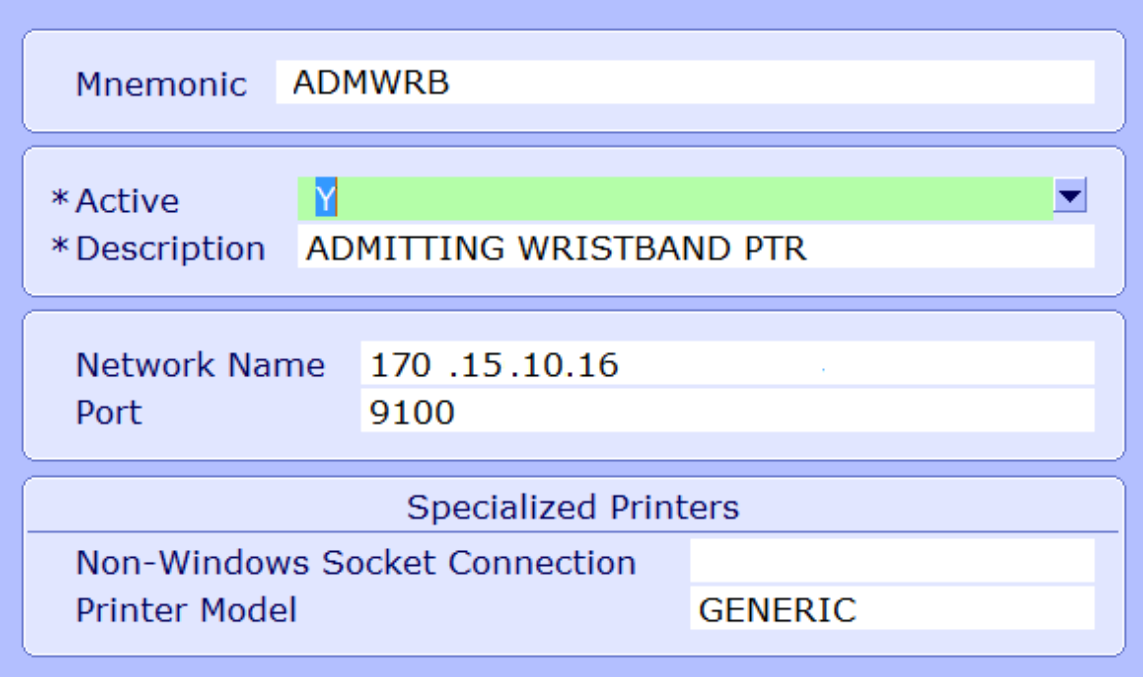

Put the I.P. address in the Network Name field.

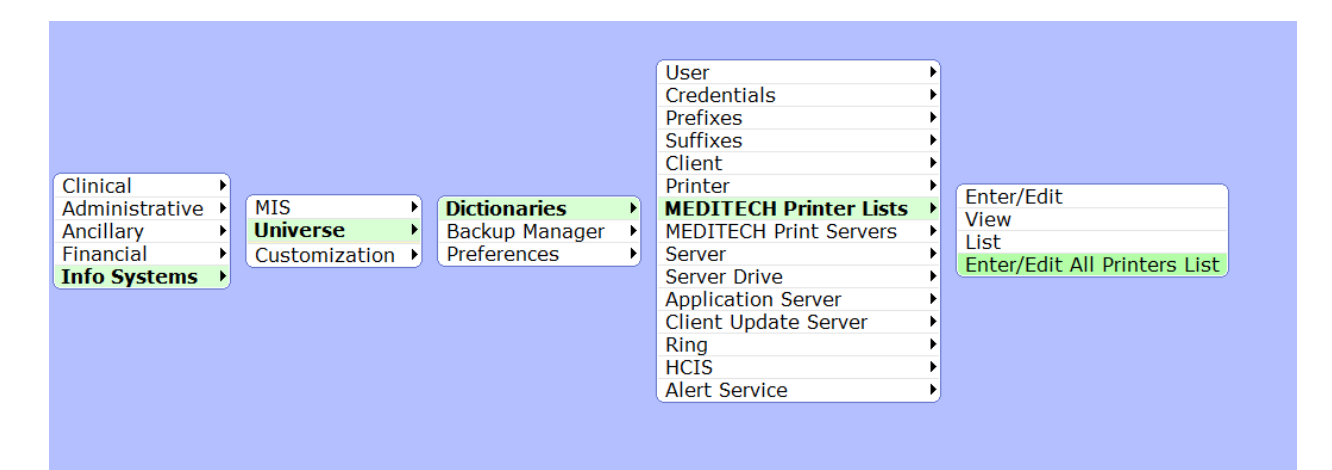

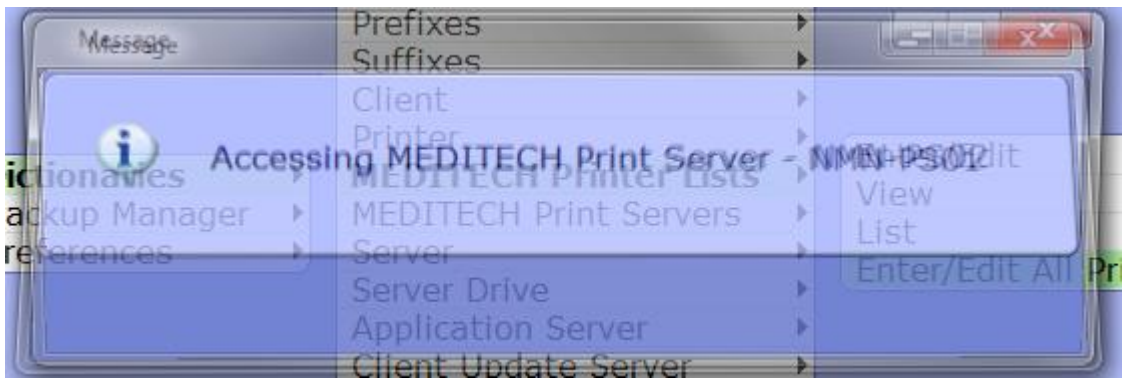

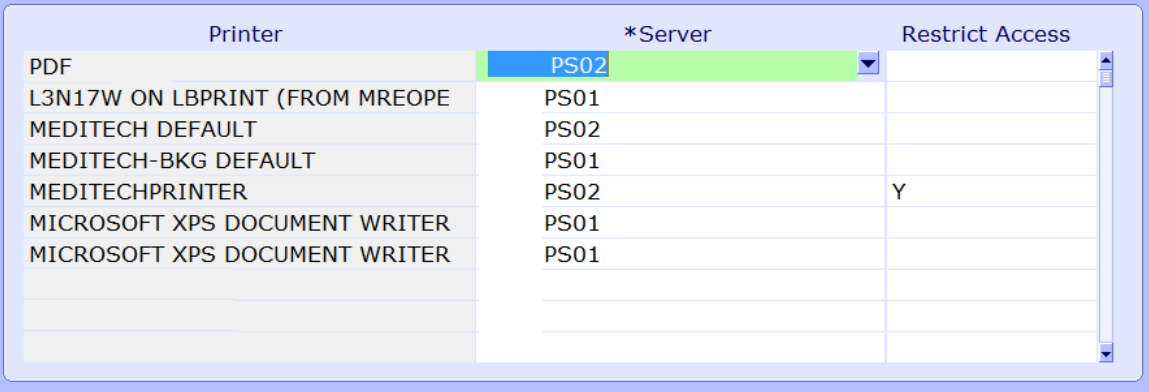

## Then click Save.

#### Uploading Reports:

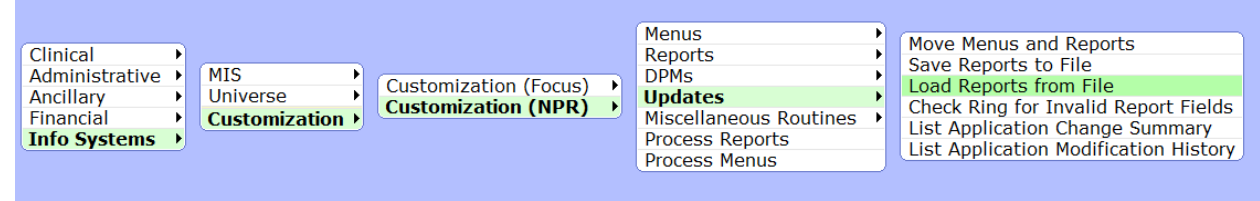

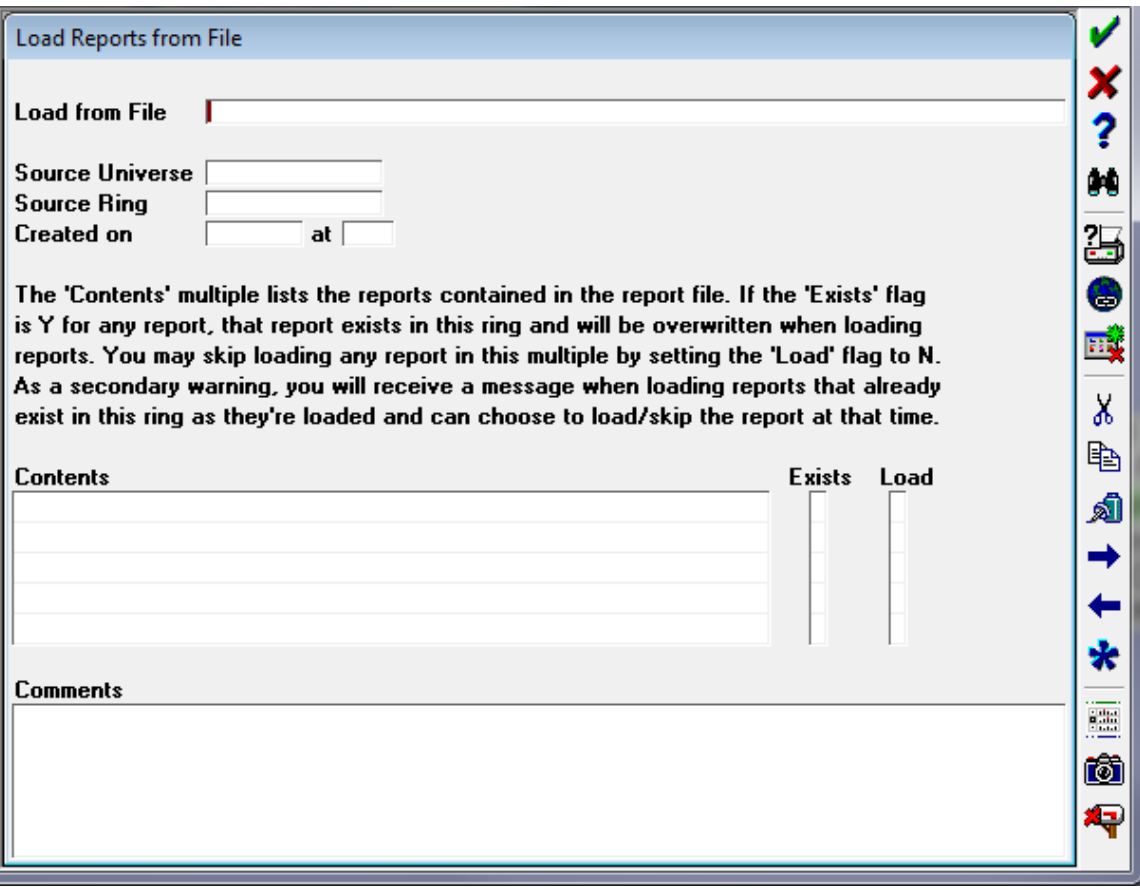

F9 to Browse for the report location. Must be in a .zip (dot zip) format. Choose all file types.

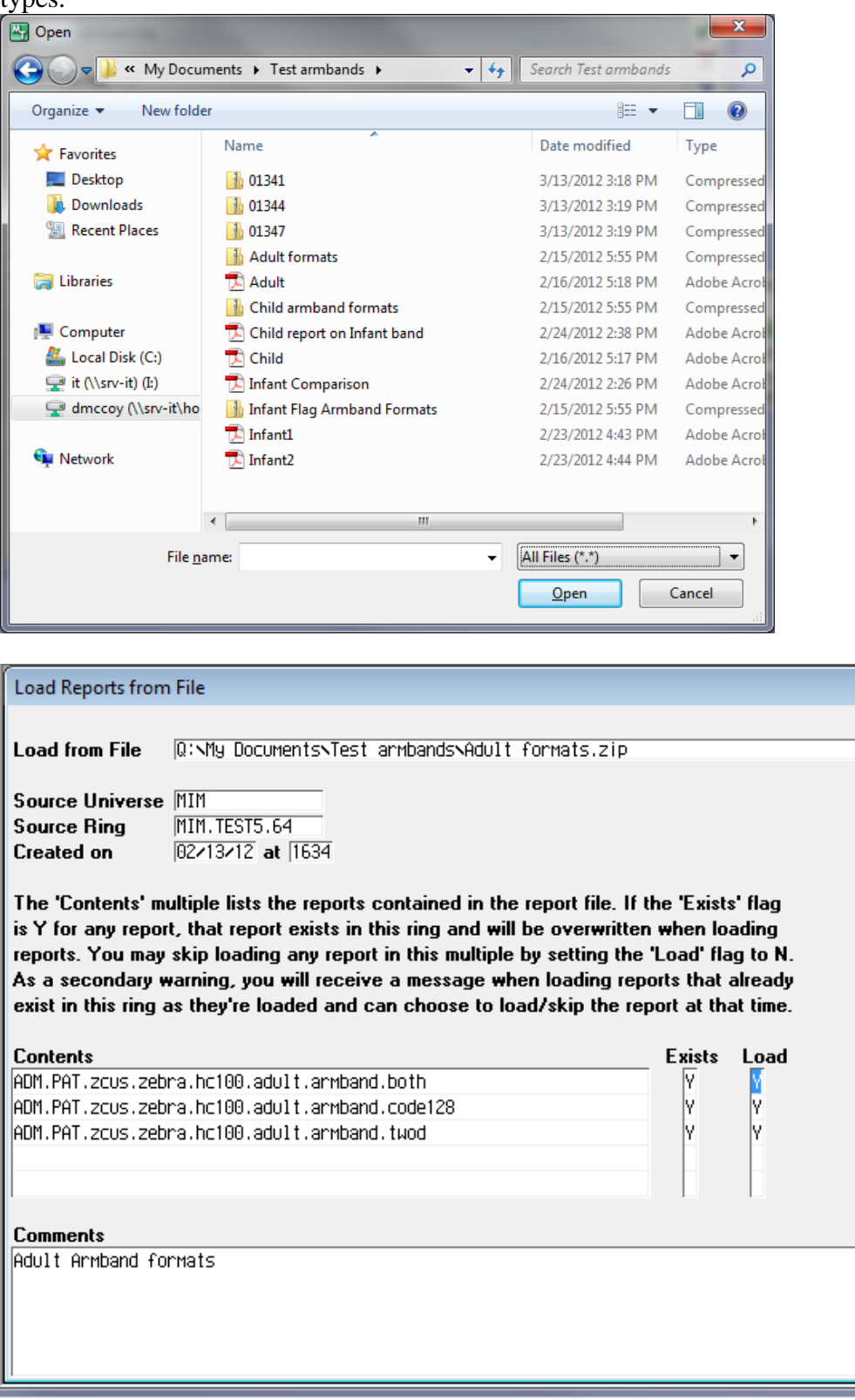

× ?  $\bullet$ 

 $\overline{\mathbb{B}}$ 

G Eŷ

 $\aleph$ 亀 a) → ←  $\star$ 

 $\overline{\mathbb{R}}$ õ 令 File/Save or click green check mark to upload.

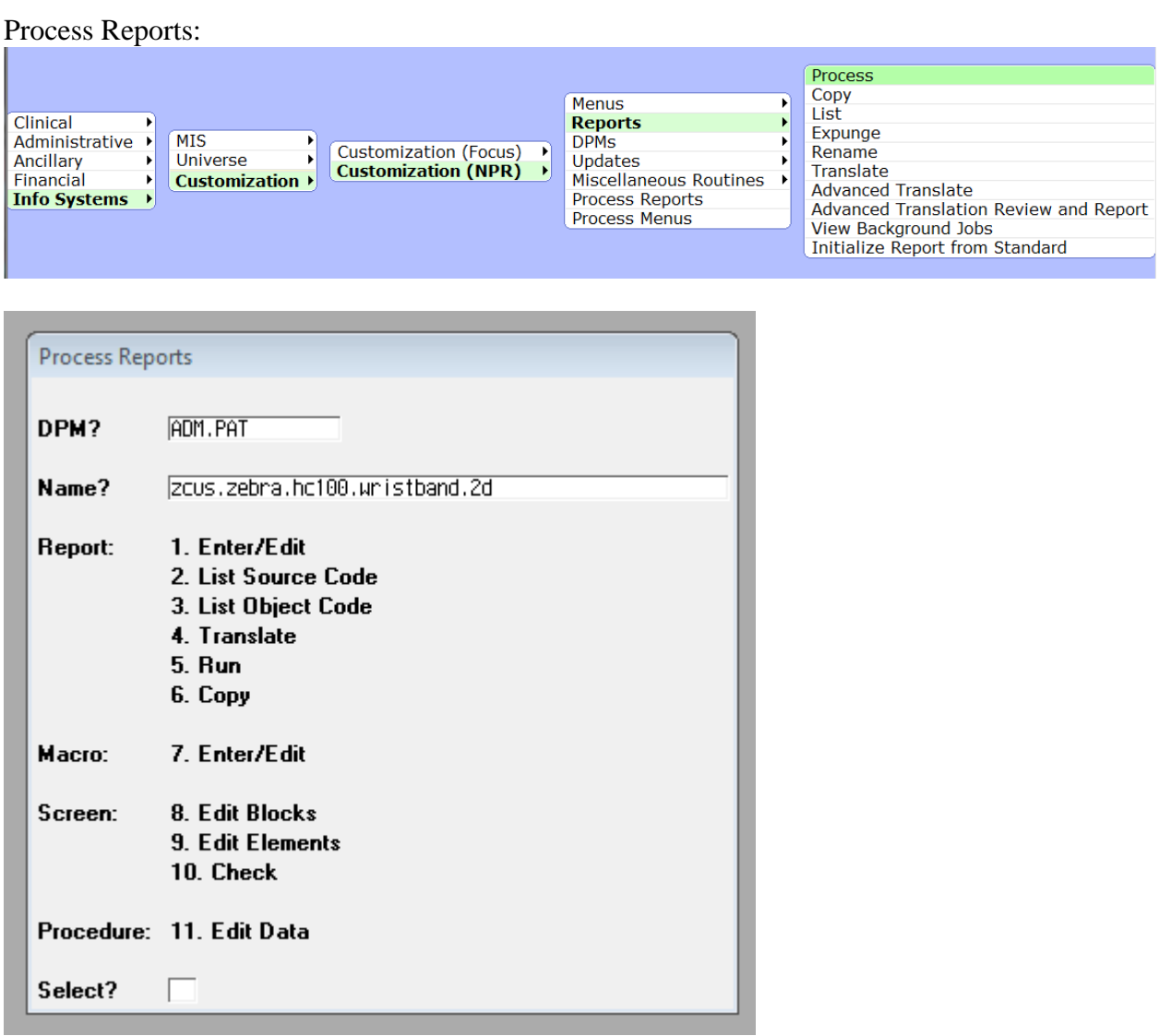

<sup>#5</sup> to run reports.

## **The Code for the Armband Formats**

All of the armband formats Magic, C/S, and 6.x Use the SAME code in the underlying NPR Report Writer formats for the specific platform they have been created for. The detail code follows.

Below is a list of the Published 2012 Armband Formats and Supported Armband Stock

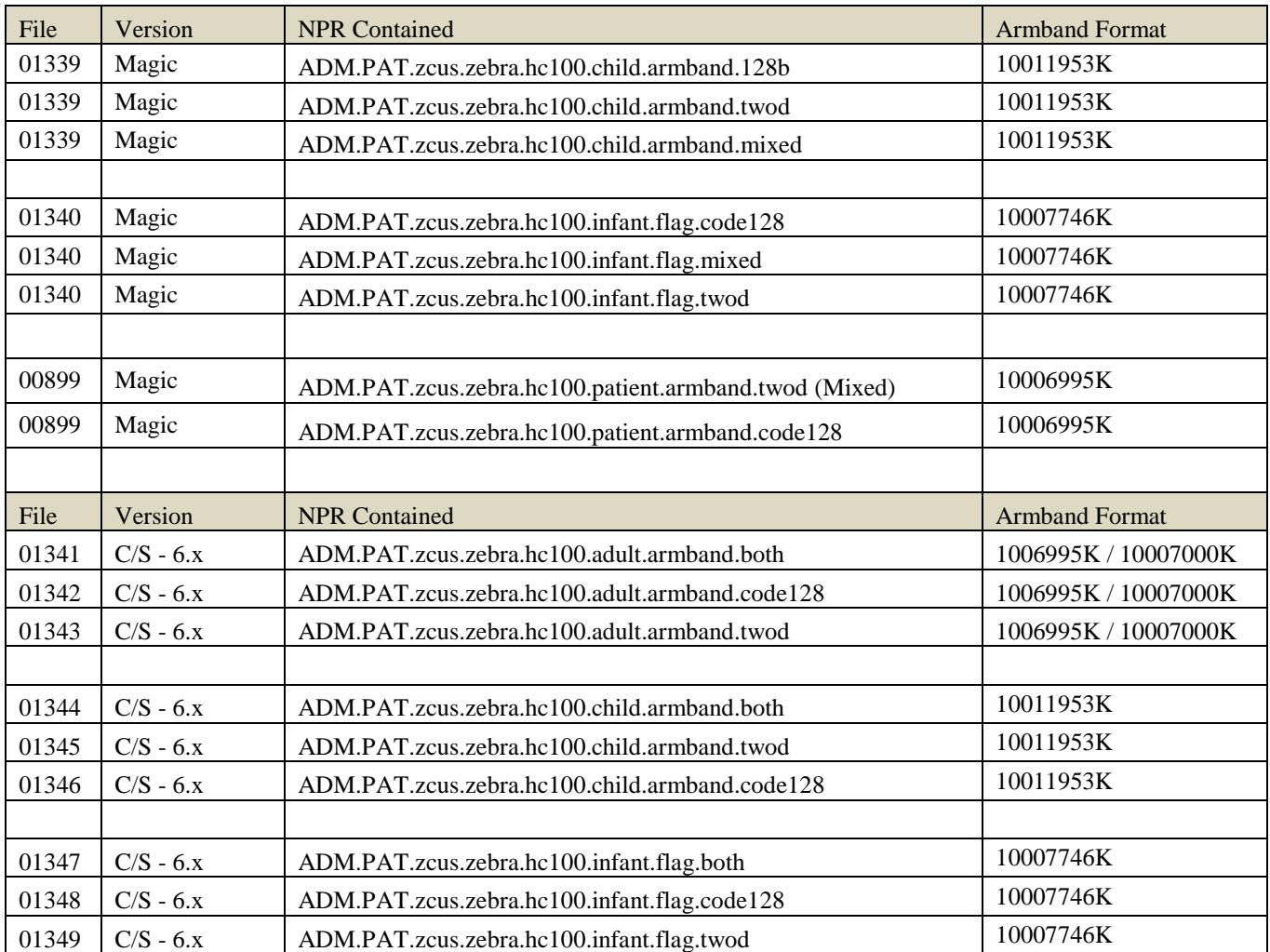

```
Zebra Armband Cartridge 10011953K
ADM.PAT.zcus.zebra.hc100.child.armband.128b
---- ----------
1 LC = "^FX.THIS HEADER COMPONENT IS FOR PRINTER INITILIZATION^FS^!"
2 LC = c.xx.number^/NUM,""
3 LC = "^XA~TA000~JSN^LT0^MNM^MTD^PON^PMN^LH0,0^JMA^PR2,2^MD21^JUS^LRN^CI0^XZ"^!
4 LC = "\gammaXA"\gamma!
5 LC = "MMT"6 LC = "^{\circ}PW300"^{\circ}!
7 \text{ LC} = \text{"^!}8 LC = "^FX.The Following Section contains Patient Attributes^FS^!"
9 LC = IF{@name%26 .=. 1,"^FT85,1200^A0B,65,62^FH\^FD" @name "^FS"^!}
10 LC = IF{@name%26 .'=. 1,"^FT85,1200^A0B,60,55^FH\^FD" @name "^FS"^!}
11 LC = "^FT140,1200^A0B,42,46^FH\^FDDOB:^FS"^!
12 LC = "^FT140,880^A0B,42,46^FH\^FD"_@age_"^FS"^!
13 LC = "^FT140,645^A0B,42,46^FH\^FD"_@sex_"^FS"^!
14 LC = "^FT140,1110^A0B,42,46^FH\^FD" \frac{1}{82}.date.text(@birthdate,"N/D/y") "^FS"^!
15 LC = "^FT200,1200^A0B,36,34^FH\^FD"_@attend.doctor.name_"^FS"^!
16 LC = "^FT225,130^A0B,21,20^FH\^FD"_@.user_"^FS"^!
17 LC = "^FT285,100^A0B,21,20^FH\^FD"_%Z.date.text(@.today,"N/D/y") "^FS"^!
18 LC = "^FT255,100^A0B,21,20^FH\^FD"_@.now_"^FS"^!
19 LC = "^FT200,780^A0B,42,40^FH\^FD"_@unit.number_"^FS"^!
20 LC = "^FT58,290^A0N,42,40^FH\^FD" @act.number "^FS"^!
21 LC = "^FT140,300^A0B,42,40^FH\^FD" room.and.bed "^FS"^!
22 LC = "^FT200,500^A0B,42,40^FH\^FD" %Z.date.text(@adm.svc.res.date.out,"N/D/y") "^FS"^!
23 LC = "^FT140,500^A0B,42,46^FH\^FD"_@location_"^FS"^!
24 LC = "^FX.The Following Section contains the Code 128 + 2D Barcodes^FS^!"
25 LC = "^BY2,3,100^FT290,150^BCI,,N,N,N,A^FD"_@acct.number_"^FS"^!
26 LC = "^BY2,3,100^FT290,1210^BCI,,N,N,N,A^FD"_@acct.number_"^FS"^!
27 LC = "^BY2,2,73^FT290,1125^BCB,,N,N,N,A^FD"_@acct.number_"^FS"^!
28 LC = "^BY2,2,73^FT290,700^BCB,,N,N,N,A^FD"_@acct.number_"^FS"^!
29 LC = "^FX.Change the PQ# in the next line to change the number of armbands^FS^!"
30 LC = "\text{?PQ1, 0, 1, Y?XZ"
```
#### **Zebra Armband Cartridge 10011953K**

#### **zcus.zebra.hc100.child.armband.mixed**

```
25 of 35 Rev 4.1
1 LC = "^FX.THIS HEADER COMPONENT IS FOR PRINTER INITILIZATION^FS^!"
2 LC = ""^CKD,"^FX.THIS HEADER COMPONENT IS TO ADD A CHECK DIGIT^FS^!"
3 LC = "BOTH"^BARCODE,"^FX.THIS SETS THE BARCODE STYLE, 2D or BOTH^FS^!"
4 LC = c.xx.number^/NUM,""
5 LC = "^XA~TA000~JSN^LT0^MNM^MTD^PON^PMN^LH0,0^JMA^PR2,2^MD21^JUS^LRN^CI0^XZ"^!
6 LC = ''^{\lambda}XA''^{\lambda}!
7 LC = "^{\circ}MMT"^{\circ}!
8 LC = "^PW300"^!
9 LC = "^LSO"^!
10 LC = "^FX.The Following Section contains Patient Attributes^FS^!"
11 LC = IF{@name%26 .=. 1,"^FT85,1200^A0B,65,62^FH\^FD" @name "^FS"^!}
12 LC = IF{@name%26 .'=. 1, "^FT85,1200^A0B,60,55^FH\^FD" @name "^FS"^!}
13 LC = "^FT140,1200^A0B,42,46^FH\^FDDOB:^FS"^!
14 LC = "^FT140,880^A0B,42,46^FH\^FD"_@age_"^FS"^!
15 LC = "^FT140,645^A0B,42,46^FH\^FD"_@sex_"^FS"^!
16 LC = "^FT140,1110^A0B,42,46^FH\^FD" %Z.date.text(@birthdate,"N/D/y") "^FS"^!
17 LC = "^FT200,1200^A0B,36,34^FH\^FD"_@attend.doctor.name_"^FS"^!
18 LC = "^FT225,130^A0B,21,20^FH\^FD"_@.user_"^FS"^!
19 LC = "^FT285,100^A0B,21,20^FH\^FD" %Z.date.text(@.today,"N/D/y") "^FS"^!
20 LC = "^FT255,100^A0B,21,20^FH\^FD" @.now "^FS"^!
21 LC = "^FT200,780^A0B,42,40^FH\^FD"_@unit.number_"^FS"^!
22 LC = IF{BARCODE="BOTH" 1, "^FT58, 290^A0N, 42, 40^FH\^FD" @acct.number "^FS"^!}
24 LC = "^FT200,500^A0B,42,40^FH\^FD" %Z.date.text(@adm.svc.res.date.out,"N/D/y") "^FS"^!
25 LC = "^FT140,500^A0B,42,46^FH\^FD"_@location_"^FS"^!
26 LC = "^FX.The Following Section contains the Code 128 + 2D Barcodes^FS^!"
27 LC = IF{BARCODE="BOTH" 1,"^BY2,3,100^FT290,150^BCI,,N,N,N,A^FD"_@acct.number_"^FS"^!}
28 LC = IF{BARCODE="BOTH" 1, "^BY2, 3,100^FT290,1210^BCI,,N,N,N,A^FD" @acct.number "^FS"^!}
29 LC = IF{BARCODE="2D" 
1,"^BY70,70^FT290,1300^BXB,6,200,0,0,1^FD"_CKD_@acct.number_"^FS"^!}
30 LC = IF{BARCODE="2D" 
1,"^BY70,70^FT150,1300^BXB,6,200,0,0,1^FD"_CKD_@acct.number_"^FS"^!}
```
#### PatientSafeRx.com

31 LC = IF{BARCODE="2D" 1,"^BY70,70^FT290,250^BXB,7,200,0,0,1^FD"\_CKD\_@acct.number\_"^FS"^!} 32 LC = IF{BARCODE="2D" 1,"^BY70,70^FT150,250^BXB,7,200,0,0,1^FD"\_CKD\_@acct.number\_"^FS"^!} 35 LC = "^BY70,70^FT299,1175^BXB,5,200,0,0,1^FD"\_CKD\_@acct.number\_"^FS"^!<br>36 LC = "^BY70,70^FT299,1075^BXB,5,200,0,0,1^FD"\_CKD\_@acct.number\_"^FS"^! 36 LC = "^BY70,70^FT299,1075^BXB,5,200,0,0,1^FD"\_CKD\_@acct.number\_"^FS"^! 37 LC = "^BY70,70^FT299,975^BXB,5,200,0,0,1^FD"\_CKD\_@acct.number\_"^FS"^! 38 LC =  $"\text{``BY70},70\text{``FT299},875\text{``BXB},5,200,0,0,1\text{``FD"''}$ CKD\_@acct.number\_"^FS"^! 39 LC = "^BY70,70^FT299,775^BXB,5,200,0,0,1^FD"\_CKD\_@acct.number\_"^FS"^! 40 LC = "^BY70,70^FT299,675^BXB,5,200,0,0,1^FD"\_CKD\_@acct.number\_"^FS"^! 41 LC = "^BY70,70^FT299,575^BXB,5,200,0,0,1^FD"\_CKD\_@acct.number\_"^FS"^! 42 LC = "^BY70,70^FT299,475^BXB,5,200,0,0,1^FD"\_CKD\_@acct.number\_"^FS"^! 43 LC = "^BY70,70^FT299,375^BXB,5,200,0,0,1^FD"\_CKD\_@acct.number\_"^FS"^! 44 LC = IF{BARCODE="2D" 1,"^BY70,70^FT150,250^BXB,7,200,0,0,1^FD"\_CKD\_@acct.number\_"^FS"^!} 48 LC = "^FX.Change the PQ# in the next line to change the number of armbands^FS^!" 49 LC =  $"\text{?PQ1, 0, 1, Y?XZ"$ 

#### **Zebra Armband Cartridge 10011953K zcus.zebra.hc100.child.armband.twod**

1 LC = "^FX.THIS HEADER COMPONENT IS FOR PRINTER INITILIZATION^FS^!" 2 LC = ""^CKD,"^FX.THIS HEADER COMPONENT IS TO ADD A CHECK DIGIT^FS^!" 3 LC = "2D"^BARCODE,"^FX.THIS SETS THE BARCODE STYLE, 2D or BOTH^FS^!" 4 LC = c.xx.number^/NUM,"" 5 LC = "^XA~TA000~JSN^LT0^MNM^MTD^PON^PMN^LH0,0^JMA^PR2,2^MD21^JUS^LRN^CI0^XZ"^! 6 LC =  $''^{\wedge}XA''^{\wedge}!$  $7$  LC = " $^{\circ}$ MMT" $^{\circ}$ ! 8 LC = "^PW300"^!  $9$  LC = " $\Delta$ LSO" $\Delta$ ! 10 LC = "^FX.The Following Section contains Patient Attributes^FS^!" 11 LC = IF{@name%26 .=. 1,"^FT85,1200^A0B,65,62^FH\^FD" @name "^FS"^!} 12 LC = IF{@name%26 .'=. 1, "^FT85,1200^A0B,60,55^FH\^FD" @name "^FS"^!} 13 LC =  $"\$ FT140,1200^A0B,42,46^FH\^FDDOB:^FS"^! 14 LC = "^FT140,880^A0B,42,46^FH\^FD"\_@age\_"^FS"^! 15 LC = "^FT140,645^A0B,42,46^FH\^FD"\_@sex\_"^FS"^!  $16$  LC = "^FT140,1110^A0B,42,46^FH\^FD" %Z.date.text(@birthdate,"N/D/y") "^FS"^! 17 LC = "^FT200,1200^A0B,36,34^FH\^FD" @attend.doctor.name "^FS"^! 18 LC = "^FT225,130^A0B,21,20^FH\^FD"\_@.user\_"^FS"^! 19 LC = "^FT285,100^A0B,21,20^FH\^FD" %Z.date.text(@.today,"N/D/y") "^FS"^! 20 LC = "^FT255,100^A0B,21,20^FH\^FD"\_@.now\_"^FS"^! 21 LC = "^FT200,780^A0B,42,40^FH\^FD"\_@unit.number\_"^FS"^! 22 LC = IF{BARCODE="BOTH"  $1, "^*FTS8, 290^AAN, 42, 40^FH\$  PD" @acct.number "^FS"^!} 24 LC = "^FT200,500^A0B,42,40^FH\^FD" %Z.date.text(@adm.svc.res.date.out,"N/D/y") "^FS"^! 25 LC = "^FT140,500^A0B,42,46^FH\^FD"\_@location\_"^FS"^! 26 LC = "^FX.The Following Section contains the Code 128 + 2D Barcodes^FS^!" 27 LC = IF{BARCODE="BOTH" 1, "^BY2, 3, 100^FT290, 150^BCI,,N,N,N,A^FD" @acct.number "^FS"^!} 28 LC = IF{BARCODE="BOTH" 1,"^BY2,3,100^FT290,1210^BCI,,N,N,N,A^FD"  $@actor.number$  "^FS"^!} 29 LC = IF{BARCODE="2D" 1,"^BY70,70^FT290,1300^BXB,6,200,0,0,1^FD"\_CKD\_@acct.number\_"^FS"^!} 30 LC = IF{BARCODE="2D" 1,"^BY70,70^FT150,1300^BXB,6,200,0,0,1^FD"\_CKD\_@acct.number\_"^FS"^!} 31 LC = IF{BARCODE="2D" 1,"^BY70,70^FT290,250^BXB,7,200,0,0,1^FD"\_CKD\_@acct.number\_"^FS"^!} 32 LC = IF{BARCODE="2D" 1,"^BY70,70^FT150,250^BXB,7,200,0,0,1^FD"\_CKD\_@acct.number\_"^FS"^!} 35 LC = "^BY70,70^FT299,1175^BXB,5,200,0,0,1^FD"\_CKD\_@acct.number\_"^FS"^! 36 LC = "^BY70,70^FT299,1075^BXB,5,200,0,0,1^FD"\_CKD\_@acct.number\_"^FS"^! 37 LC = "^BY70,70^FT299,975^BXB,5,200,0,0,1^FD"  $\overline{CKD}$  @acct.number "^FS"^! 38 LC = "^BY70,70^FT299,875^BXB,5,200,0,0,1^FD"\_CKD\_@acct.number\_"^FS"^! 39 LC = "^BY70,70^FT299,775^BXB,5,200,0,0,1^FD"\_CKD\_@acct.number\_"^FS"^! 40 LC = "^BY70,70^FT299,675^BXB,5,200,0,0,1^FD"\_CKD\_@acct.number\_"^FS"^! 41 LC = "^BY70,70^FT299,575^BXB,5,200,0,0,1^FD"\_CKD\_@acct.number\_"^FS"^! 42 LC = "^BY70,70^FT299,475^BXB,5,200,0,0,1^FD"\_CKD\_@acct.number\_"^FS"^! 43 LC = "^BY70,70^FT299,375^BXB,5,200,0,0,1^FD"\_CKD\_@acct.number\_"^FS"^! 44 LC = IF{BARCODE="2D" 1,"^BY70,70^FT150,250^BXB,7,200,0,0,1^FD"\_CKD\_@acct.number\_"^FS"^!} 48 LC = " $^{\circ}$ FX.Change the PQ# in the next line to change the number of armbands $^{\circ}$ FS $^{\circ}$ !"

49 LC =  $"^PQ1, 0, 1, Y^XZ"$ 

#### **Zebra Armband Cartridge 10007746K ADM.PAT.zcus.zebra.hc100.infant.flag.code128**  1 LC = "^FX.THIS HEADER COMPONENT IS FOR PRINTER INITILIZATION^FS^!" 2 LC = "1D"^BARCODE,"^FX.THIS SETS THE BARCODE STYLE, 1D^FS^!" 3 LC = c.xx.number^/NUM,"" 4 LC = "^XA~TA000~JSN^LT0^MNM^MTD^PON^PMN^LH0,0^JMA^PR2,2^MD21^JUS^LRN^CI0^XZ"^!  $5$  LC = " $^{\circ}$ XA"<sup>^</sup>! 6 LC =  $\sqrt{M}$ MMT"<sup>^</sup>! 7 LC = "^LL3300"^!  $8$  LC = "^PW300"^!  $9$  LC = "^LSO"^! 10 LC = "^FX.The Following Section contains Patient Attributes^FS^!" 11 LC = IF{@name%26 .=. 1,"^FT110,2025^A0B,52,40^FH\^FD" @name "^FS"^!} 12 LC = IF{@name%26.'=. 1, "^FT110, 2025^A0B, 42, 35^FH\^FD" @name\_"^FS"^!} 13 LC = "^FT160,2025^A0B,42,40^FH\^FDDOB:^FS"^! 14 LC = "^FT160,1750^A0B,42,40^FH\^FD"\_@current.age\_"^FS"^! 15 LC = "^FT160,1530^A0B,42,40^FH\^FD"\_@sex\_"^FS"^! 16 LC = "^FT160,1940^A0B,42,40^FH\^FD"  $\frac{1}{8}$ z.date.text(@birthdate,"N/D/y") "^FS"^! 17 LC = "^FT175,1390^A0B,21,20^FH\^FD"\_@.user\_"^FS"^!

18 LC = "^FT215,1340^A0B,21,20^FH\^FD" \%Z.date.text(@.today,"N/D/y") "^FS"^! 19 LC = "^FT215,1390^A0B,21,20^FH\^FD" @.now "^FS"^! 20 LC = "^FX. On the Next line REPLAE unit.number with acct.number for patient visit^FS^!" 21 LC = "^FT210,2025^A0B,42,40^FH\^FD"\_@unit.number\_"^FS"^! 22 LC = "^FT260,2025^A0B,42,40^FH\^FD" @room "^FS"^!  $23 \text{ L}C =$  $"^FT210,1800^{\circ}A0B,42,40^{\circ}FH\^*FD"$  %Z.date.text(@adm.svc.res.date.out,"N/D/y") "^FS"^! 24 LC = "^FX.The Following Section contains the Barcodes^FS^!" 25 LC = IF{BARCODE="1D" 1,"^BY2,2,50^FT265,1700^BCB,,N,N,N,A^FD"\_@acct.number\_"^FS"^!} 26 LC = IF{BARCODE="1D" 1, "^BY2, 2, 100^FT215, 320^BCB,,N,N,N,A^FD" @acct.number "^FS"^!} 27 LC = IF{BARCODE="1D" 1, "^BY2, 2, 100^FT215, 700^BCB,,N,N,N,A^FD" @acct.number "^FS"^!} 28 LC = IF{BARCODE="1D" 1, "^BY2, 2, 100^FT215, 1080^BCB,, N, N, N, A^FD" @acct.number "^FS"^!} 29 LC = "^FX.Change the PQ# in the next line to change the number of armbands^FS^!"

#### **Zebra Armband Cartridge 10007746K ADM.PAT.zcus.zebra.hc100.infant.flag.mixed**

30 LC = "^PO1,  $0, 1, Y^{\wedge}XZ"$ "

```
1 LC = "^FX.THIS HEADER COMPONENT IS FOR PRINTER INITILIZATION^FS^!"
2 LC = ""^CKD,"^FX.THIS HEADER COMPONENT IS TO ADD A CHECK DIGIT^FS^!"
3 LC = "BOTH"^BARCODE,"^FX.THIS SETS THE BARCODE STYLE, 2D or BOTH^FS^!"
4 LC = c.xx.number^/NUM,""
5 LC = "^XA~TA000~JSN^LT0^MNM^MTD^PON^PMN^LH0,0^JMA^PR2,2^MD21^JUS^LRN^CI0^XZ"^!
6 LC = ''^{\wedge}XA''^{\wedge}!7 \text{ LC} = \text{'''}MMT"^!
8 LC = "^LL3300"^!
9 LC = "^{\wedge}PW300"^{\wedge}!10 LC = "\text{LSO}"\text{L}!
11 LC = "^FX.The Following Section contains Patient Attributes^FS^!"
12 LC = IF{@name%26 .=. 1, "^FT110,2025^A0B,52,40^FH\^FD" @name "^FS"^!}
13 LC = IF{@name%26_.'=. 1,"^FT110,2025^A0B,42,35^FH\^FD"_@name_"^FS"^!}
14 LC = "^FT160,2025^A0B,42,40^FH\^FDDOB:^FS"^!
15 LC = "^FT160,1750^A0B,42,40^FH\^FD"_@current.age_"^FS"^!
16 LC = "^FT160,1530^A0B,42,40^FH\^FD"_@sex_"^FS"^!
17 LC = "^FT160,1940^A0B,42,40^FH\^FD" \frac{1}{8}Z.date.text(@birthdate,"N/D/y") "^FS"^!
19 LC = "^FT175,1390^A0B,21,20^FH\^FD"_@.user_"^FS"^!
20 LC = "^FT215,1340^A0B,21,20^FH\^FD" %Z.date.text(@.today,"N/D/y") "^FS"^!
21 LC = "^FT215,1390^A0B,21,20^FH\^FD"_@.now_"^FS"^!
22 LC = "^FX. On the Next line REPLAE unit.number with acct.number for patient 
visit^FS^!"
23 LC = "^FT210,2025^A0B,42,40^FH\^FD"_@unit.number_"^FS"^!
24 LC = "^FT260,2025^A0B,42,40^FH\^FD"_@room_"^FS"^!
26 \text{ IC} ="^FT210,1800^A0B,42,40^FH\^FD"_%Z.date.text(@adm.svc.res.date.out,"N/D/y")_"^FS"^!
27 LC = "^FX.The Following Section contains the 2D Barcodes^FS^!"
```

```
28 LC = IF{BARCODE="2D" 
1,"^BY60,60^FT265,1620^BXB,5,200,0,0,1^FD"_CKD_@acct.number_"^FS"^!}
29 LC = IF{BARCODE="2D" 
1,"^BY70,70^FT265,1530^BXB,5,200,0,0,1^FD"_CKD_@acct.number_"^FS"^!}
30 LC = IF{BARCODE="BOTH" 1, "^BY2, 2, 50^FT265,1700^BCB,,N,N,N,A^FD" @acct.number "^FS"^!}
31 LC = "^BY70,70^FT215,100^BXB,6,200,0,0,1^FD" CKD @acct.number "^FS"^!
32 LC = "^BY70,70^FT215,220^BXB,6,200,0,0,1^FD"_CKD_@acct.number_"^FS"^!
33 LC = "^BY70,70^FT215,340^BXB,6,200,0,0,1^FD"_CKD_@acct.number_"^FS"^!
34 LC = "^BY70,70^FT215,460^BXB,6,200,0,0,1^FD"_CKD_@acct.number_"^FS"^!
35 LC = "^BY70,70^FT215,580^BXB,6,200,0,0,1^FD"_CKD_@acct.number_"^FS"^!
36 LC = "^BY60,60^FT215,700^BXB,6,200,0,0,1^FD"_CKD_@acct.number_"^FS"^!
37 LC = "^BY70,70^FT215,820^BXB,6,200,0,0,1^FD"_CKD_@acct.number_"^FS"^!
38 LC = "^BY70,70^FT215,940^BXB,6,200,0,0,1^FD"_CKD_@acct.number_"^FS"^!
39 LC = "^BY70,70^FT215,1060^BXB,6,200,0,0,1^FD"_CKD_@acct.number_"^FS"^!
40 LC = "^BY70,70^FT215,1180^BXB,6,200,0,0,1^FD" CKD eacct.number "^FS"^!
41 LC = "^FX.Change the PQ# in the next line to change the number of armbands^FS^!"
42 LC = "\text{?PQ1, 0, 1, Y?XZ"Zebra Armband Cartridge 10007746K
ADM.PAT.zcus.zebra.hc100.infant.flag.twod
1 LC = "^FX.THIS HEADER COMPONENT IS FOR PRINTER INITILIZATION^FS^!"
2 LC = ""^CKD,"^FX.THIS HEADER COMPONENT IS TO ADD A CHECK DIGIT^FS^!"
3 LC = "2D"^BARCODE,"^FX.THIS SETS THE BARCODE STYLE, 2D or BOTH^FS^!"
4 LC = c.xx.number^/NUM,""
5 LC = "^XA~TA000~JSN^LT0^MNM^MTD^PON^PMN^LH0,0^JMA^PR2,2^MD21^JUS^LRN^CI0^XZ"^!
6 LC = ^{\mathsf{H} \wedge}XA^{\mathsf{H} \wedge}!
7 \text{ LC} = "^{\wedge}MMT"^{\wedge}!
8 LC = "^LL3300"^!
9 LC = "^PW300"^!
10 LC = "\simLSO"\sim!
11 LC = "^FX.The Following Section contains Patient Attributes^FS^!"
12 LC = IF{@name%26_.=. 1, "^FT110, 2025^A0B, 52, 40^FH\^FD"_@name "^FS"^!}
13 LC = IF{@name%26_.'=. 1,"^FT110,2025^A0B,42,35^FH\^FD" @name "^FS"^!}
14 LC = "^FT160,2025^A0B,42,40^FH\^FDDOB:^FS"^!
15 LC = "^FT160,1750^A0B,42,40^FH\^FD"_@current.age_"^FS"^!
16 LC = "^FT160,1530^A0B,42,40^FH\^FD" @sex "^FS"^!
17 LC = "^FT160,1940^A0B,42,40^FH\^FD" %Z.date.text(@birthdate,"N/D/y") "^FS"^!
19 LC = "^FT175,1390^A0B,21,20^FH\^FD"_@.user_"^FS"^!
20 LC = "^FT215,1340^A0B,21,20^FH\^FD" ^{\circ}8.date.text(@.today,"N/D/y")_"^FS"^!
21 LC = "^FT215,1390^A0B,21,20^FH\^FD" @.now "^FS"^!
22 LC = "^FX. On the Next line REPLAE unit.number with acct.number for patient
visit^FS^!"
23 LC = "^FT210,2025^A0B,42,40^FH\^FD"_@unit.number_"^FS"^!
24 LC = "^FT260,2025^A0B,42,40^FH\^FD" @room "^FS"^!
26 LC =
"^FT210,1800^{\circ}A0B,42,40^{\circ}FH\^*FD" %Z.date.text(@adm.svc.res.date.out,"N/D/y") "^FS"^!
27 LC = "^FX.The Following Section contains the 2D Barcodes^FS^!"
28 LC = IF{BARCODE="2D" 
1,"^BY60,60^FT265,1620^BXB,5,200,0,0,1^FD"_CKD_@acct.number_"^FS"^!}
29 LC = IF{BARCODE="2D" 
1,"^BY70,70^FT265,1530^BXB,5,200,0,0,1^FD"_CKD_@acct.number_"^FS"^!}
30 LC = IF{BARCODE="BOTH" 1,"^BY2,2,50^FT265,1700^BCB,,N,N,N,A^FD"_@acct.number_"^FS"^!}
31 LC = "^BY70,70^FT215,100^BXB,6,200,0,0,1^FD" CKD @acct.number "^FS"^!
32 LC = "^BY70,70^FT215,220^BXB,6,200,0,0,1^FD"_CKD_@acct.number_"^FS"^!
33 LC = "^BY70,70^FT215,340^BXB,6,200,0,0,1^FD"_CKD_@acct.number_"^FS"^!
34 LC = "^BY70,70^FT215,460^BXB,6,200,0,0,1^FD"_CKD_@acct.number_"^FS"^!
35 LC = "^BY70,70^FT215,580^BXB,6,200,0,0,1^FD"_CKD_@acct.number_"^FS"^!
36 LC = "^BY60,60^FT215,700^BXB,6,200,0,0,1^FD"_CKD_@acct.number_"^FS"^!
37 LC = "^BY70,70^FT215,820^BXB,6,200,0,0,1^FD" CKD @acct.number "^FS"^!
38 LC = "^BY70,70^FT215,940^BXB,6,200,0,0,1^FD" CKD @acct.number "^FS"^!
39 LC = "^BY70,70^FT215,1060^BXB,6,200,0,0,1^FD"_CKD_@acct.number_"^FS"^!
40 LC = "^BY70,70^FT215,1180^BXB,6,200,0,0,1^FD"_CKD_@acct.number_"^FS"^!
41 LC = "^FX.Change the PQ# in the next line to change the number of armbands^FS^!"
42 LC = "\text{'}PQ1,0,1,Y^{\text{'}XZ"'}!
```
#### **Zebra Armband Cartridge 10006995K (or 10007000K C/S & 6.0 Only) ADM.PAT.zcus.zebra.hc100.patient.armband.twod**

1 LC = "^FX.THIS HEADER COMPONENT IS FOR PRINTER INITILIZATION^FS^!"

2 LC = ""^CKD,"^FX.THIS HEADER COMPONENT IS TO ADD A CHECK DIGIT^FS^!" 3 LC = "BOTH"^BARCODE,"^FX.THIS SETS THE BARCODE STYLE, 2D or BOTH^FS^!" 4 LC = c.xx.number^/NUM,"" 5 LC = "^XA~TA000~JSN^LT0^MNM^MTD^PON^PMN^LH0,0^JMA^PR2,2^MD21^JUS^LRN^CI0^XZ"^! 6 LC =  $\sqrt{n} \times \sqrt{n+1}$  $7$  LC = "^MMT"^! 8 LC = "^LL3300"^! 9 LC =  $"^p$ 800"^!  $10$  LC = "^LSO"^! 11 LC = "^FX.The Following Section contains Patient Attributes^FS^!" 12 LC = "^FT85,2516^A0B,67,67^FH\^FD"\_@name\_"^FS"^! 13 LC = "^FT140,2516^A0B,46,76^FH\^FDDOB:^FS"^! 14 LC = "^FT140,2000^A0B,46,76^FH\^FD"\_@age\_"^FS"^! 15 LC = "^FT140,1865^A0B,46,76^FH\^FD"\_@sex\_"^FS"^! 16 LC = "^FT140,2337^A0B,46,76^FH\^FD"<sup>-8</sup>%Z.date.text(@birthdate,"N/D/y") "^FS"^! 17 LC = "^FT200,2516^A0B,42,40^FH\^FD"\_@attend.doctor.name\_"^FS"^! 18 LC = "^FT100,350^A0B,21,20^FH\^FD"\_@.user\_"^FS"^! 19 LC = "^FT100,200^A0B,21,20^FH\^FD" %Z.date.text(@.today,"N/D/y") "^FS"^! 20 LC = "^FT100,100^A0B,21,20^FH\^FD"\_@.now\_"^FS"^! 21 LC = "^FT210,1900^A0B,42,40^FH\^FD" @unit.number "^FS"^! 22 LC = IF{BARCODE="BOTH" 1, "^FT58,1300^A0N,42,40^FH\^FD"\_@acct.number\_"^FS"^!} 23 LC = "^FT130,1550^A0B,42,40^FH\^FD" @room.and.bed "^FS"^!  $24$  LC = "^FT210,1643^A0B,42,40^FH\^FD"\_%Z.date.text(@adm.svc.res.date.out,"N/D/y")\_"^FS"^! 25 LC = "^FT140,1775^A0B,46,76^FH\^FD" @location "^FS"^! 26 LC = "^FX.The Following Section contains the Code 128 + 2D Barcodes^FS^!" 27 LC = IF{BARCODE="BOTH" 1, "^BY2,3,175^FT289,1088^BCI,,N,N,N,A^FD" @acct.number "^FS"^!} 28 LC = IF{BARCODE="BOTH" 1,"^BY2,3,102^FT280,2557^BCI,,N,N,N,A^FD"\_@acct.number\_"^FS"^!} 29 LC = "^BY70,70^FT299,2520^BXB,5,200,0,0,1^FD"\_CKD\_@acct.number\_"^FS"^! 30 LC = "^BY70,70^FT299,2440^BXB,5,200,0,0,1^FD"\_CKD\_@acct.number\_"^FS"^! 31 LC = "^BY70,70^FT299,2360^BXB,5,200,0,0,1^FD"\_CKD\_@acct.number\_"^FS"^! 32 LC = "^BY70,70^FT299,2280^BXB,5,200,0,0,1^FD"\_CKD\_@acct.number\_"^FS"^! 33 LC = "^BY70,70^FT299,2200^BXB,5,200,0,0,1^FD"\_CKD\_@acct.number\_"^FS"^! 34 LC = "^BY70,70^FT299,2120^BXB,5,200,0,0,1^FD"\_CKD\_@acct.number\_"^FS"^! 35 LC = "^BY70,70^FT299,2040^BXB,5,200,0,0,1^FD"\_CKD\_@acct.number\_"^FS"^! 36 LC = "^BY70,70^FT299,1960^BXB,5,200,0,0,1^FD"\_CKD\_@acct.number\_"^FS"^! 37 LC = "^BY70,70^FT299,1880^BXB,5,200,0,0,1^FD"\_CKD\_@acct.number\_"^FS"^! 38 LC = "^BY70,70^FT299,1800^BXB,5,200,0,0,1^FD"\_CKD\_@acct.number\_"^FS"^! 38 LC = "^BY70,70^FT299,1800^BXB,5,200,0,0,1^FD"\_CKD\_@acct.number\_"^FS"^!<br>39 LC = "^BY70,70^FT299,1720^BXB,5,200,0,0,1^FD"\_CKD\_@acct.number\_"^FS"^! 40 LC = "^BY70,70^FT299,1640^BXB,5,200,0,0,1^FD"\_CKD\_@acct.number\_"^FS"^! 41 LC = "^BY70,70^FT299,1560^BXB,5,200,0,0,1^FD"\_CKD\_@acct.number\_"^FS"^! 42 LC = "^BY70,70^FT299,1480^BXB,5,200,0,0,1^FD"\_CKD\_@acct.number\_"^FS"^! 43 LC = "^BY70,70^FT299,1400^BXB,5,200,0,0,1^FD" CKD @acct.number "^FS"^! 44 LC = "^BY70,70^FT299,100^BXB,7,200,0,0,1^FD"\_CKD\_@acct.number\_"^FS"^! 45 LC = "^BY70,70^FT299,220^BXB,7,200,0,0,1^FD"\_CKD\_@acct.number\_"^FS"^! 46 LC = "^BY70,70^FT299,340^BXB,7,200,0,0,1^FD"\_CKD\_@acct.number\_"^FS"^! 47 LC = "^BY70,70^FT299,460^BXB,7,200,0,0,1^FD"\_CKD\_@acct.number\_"^FS"^! 48 LC = "^BY70,70^FT299,580^BXB,7,200,0,0,1^FD"\_CKD\_@acct.number\_"^FS"^! 49 LC = "^BY70,70^FT299,700^BXB,7,200,0,0,1^FD"\_CKD\_@acct.number\_"^FS"^! 50 LC = "^BY70,70^FT299,820^BXB,7,200,0,0,1^FD"\_CKD\_@acct.number\_"^FS"^! 51 LC = "^BY70,70^FT299,940^BXB,7,200,0,0,1^FD"\_CKD\_@acct.number\_"^FS"^! 52 LC = "^BY70,70^FT299,1060^BXB,7,200,0,0,1^FD" CKD @acct.number "^FS"^! 53 LC = IF{BARCODE="2D" 1,"^BY70,70^FT299,1180^BXB,7,200,0,0,1^FD"\_CKD\_@acct.number\_"^FS"^!} 54 LC = IF{BARCODE="2D" 1,"^BY70,70^FT150,2700^BXB,7,200,0,0,1^FD"\_CKD\_@acct.number\_"^FS"^!} 55 LC = IF{BARCODE="2D" 1,"^BY70,70^FT299,2700^BXB,7,200,0,0,1^FD"\_CKD\_@acct.number\_"^FS"^!} 56 LC = IF{BARCODE="2D" 1,"^BY70,70^FT299,1300^BXB,7,200,0,0,1^FD"\_CKD\_@acct.number\_"^FS"^!} 57 LC = "^FX.Change the PQ# in the next line to change the number of armbands^FS^!" 58 LC =  $"\text{P01, 0, 1, Y^XZ"$ 

#### **Zebra Armband Cartridge 10006995K (or 10007000K C/S & 6.0 Only) ADM.PAT.zcus.zebra.hc100.patient.armband.code128**

1 LC = "^FX.THIS HEADER COMPONENT IS FOR PRINTER INITILIZATION^FS^!"

2 LC = c.xx.number^/NUM,""

3 LC = "^XA~TA000~JSN^LT0^MNM^MTD^PON^PMN^LH0,0^JMA^PR2,2^MD21^JUS^LRN^CI0^XZ"^!  $4$  LC = " $\gamma$ XA" $\gamma$ !

---- ----------

```
5 LC = "^{\circ}MMT"^{\circ}!
6 LC = " ^LL3300"^!
7 \text{ LC} = \text{``} \text{PW} 300\text{''}8 LC = "^LSO"^!
9 LC = "^FX.The Following Section contains Patient Attributes^FS^!"
10 LC = "^FX.Modify the FT command to FX to comment out the attribute^FS^!"
11 LC = "^F X" L(@name) "^F S"!
12 LC = "^FT100,2516^A0B,67,67^FH\^FD" @name "^FS"^!
13 LC = "^FT168,2516^A0B,46,76^FH\^FDDOB:^FS"^!
14 LC = "^FT168,1955^A0B,42,62^FH\^FD"_@age_"^FS"^!
15 LC = "^FT230,1550^A0B,42,40^FH\^FD" @room.and.bed "^FS"^!
16 LC = "^FT230,2100^A0B,42,40^FH\^FD"_@attend.doctor.name_"^FS"^!
17 LC = "^FT100,350^A0B,21,20^FH\^FD"_@.user_"^FS"^!
18 LC = "^FT100,200^A0B,21,20^FH\^FD" %Z.date.text(@.today,"N/D/y") "^FS"^!
19 LC = "^FT100,100^A0B,21,20^FH\^FD" @.now "^FS"^!
20 LC = "^FT168,1814^A0B,42,62^FH\^FD"_@sex_"^FS"^!
21 LC = "^FT168,2337^A0B,46,76^FH\^FD" %Z.date.text(@birthdate,"N/D/y") "^FS"^!
22 LC = "^FT290,1967^A0B,46,45^FH\^FD"_@unit.number_"^FS"^!
23 LC = "^FX. The Following Section contains the Code 128 Barcodes^FS^!"
24 LC = "^BY2,3,102^FT290,2557^BCI,,N,N,N,A^FD" @acct.number "^FS"^!
25 LC = "^BY2,3,245^FT290,1088^BCI,,N,N,N,A^FD" @acct.number "^FS"^!
26 LC = "^BY3,3,73^FT270,2516^BCB,,Y,N,N,A^FD" @acct.number "^FS"^!
27 LC =
"^FT290,1643^A0B,42,40^FH\^FD"_%Z.date.text(@adm.svc.res.date.out,"N/D/y")_"^FS"^!
28 LC = "^FT168,1659^A0B,46,45^FH\^FD" @location "^FS"^!
29 LC = "^FX.Change the PQ# in the next line to change the number of armbands^FS^!"
30 LC = "\text{?PQ1, 0, 1, Y?XZ"
```
*Please note, you will need familiarity with the Meditech NPR Report Writer Product to Edit these codes.*

### **Brief Command Overview**

Much further detail is available in the Zebra ZPL II Programming Guide; here is a quick look at a few commands.

The ^FT – Field Typeset Command sets general characteristics about the data being displayed. In the example below we will identify each component of the Patient Name field.

Text Line:

^FT85,2516^A0B,67,67^FH\^FD"\_@name\_"^FS"^!

 $\triangle PT$  = Field Typeset  $85,2516 =$  the X and Y Location in Dots Per Inch (DPI) on the label media.  $^{\wedge}A =$  Specifies the Font to use in the Data Section  $0 =$ Internal Font to Use  $B =$  field orientation  $67,67$  = Sets the Font Height and Width in DPI – you can modify this to change the sizing of the font.  $\text{FH}\ = \text{Field Hexadecimal Indicator}$  $\triangle F$ FD = Field Data

 $\triangle FS$  = Field Separator or End

## Barcode Code 128 Line:

^BY2,3,175^FT289,1088^BCI,,N,N,N,A^FD"\_@**acct.number**\_"^FS"^!  $\triangle$ BY2,3,175 = Modifies the default DPI values for barocode  $\triangle$ FT = Field Typeset  $289,1088$  = the X and Y Location in Dots Per Inch (DPI) on the label media.

 $\triangle$ BCI,,N,N, $A =$  Generates the Code 128 Barcode – Setting the first N to a Y ie(^BCI,,Y,N,N,A) Includes a Human Readable font on the label.  $\triangle$ FD = Field Data, the @acct.number is the patient account #.

^FS = Field Separator or End

## **Check Digit Inclusion**

Note All formats containing a 2D barcode allow for the optional inclusion of a Check Digit by editing the 2nd Line Check in the NPR Report.

2 LC = ""^CKD,"^FX.THIS HEADER COMPONENT IS TO ADD A CHECK DIGIT^FS^!"

By placing a code in the quotes as follows with an @ sign.

2 LC = "@"^CKD,"^FX.THIS HEADER COMPONENT IS TO ADD A CHECK DIGIT^FS^!"

The @ character will be imbedded in all 2D Barcodes.

### Barcode Datamatrix Line:

^BY70,70^FT225,220^BXB,7,200,0,0,1^FD"\_@**acct.number**\_"^FS"^!  $^{\wedge}$ BY70,70 = Modifies the default DPI values for barocode  $\triangle$ FT = Field Typeset 225,220= the X and Y Location in Dots Per Inch (DPI) on the label media.  $\triangle BXB,7,200,0,0,1 = \text{Generates the two-dimensional data matrix barcode format.}$ In this example the 7 sets the size of the barcode.  $\text{F}D = \text{Field Data the @acet_number is the patient account } \#$ .  $\triangle FS$  = Field Separator or End

Please refer to the Zebra ZPL II Reference Guide for greater detail.

*Note: To remove a field from printing you can delete the line or replace the ^FT with ^FX Making it a comment field.*

#### **Printer Setup for Access E-Forms Setup or PC Workstation Setup**

In the event that you are using the printer with other middleware products you can set it up without a printer driver and pass the text strings of commands directly to the printer.

Adding windows destination – Optional for testing.

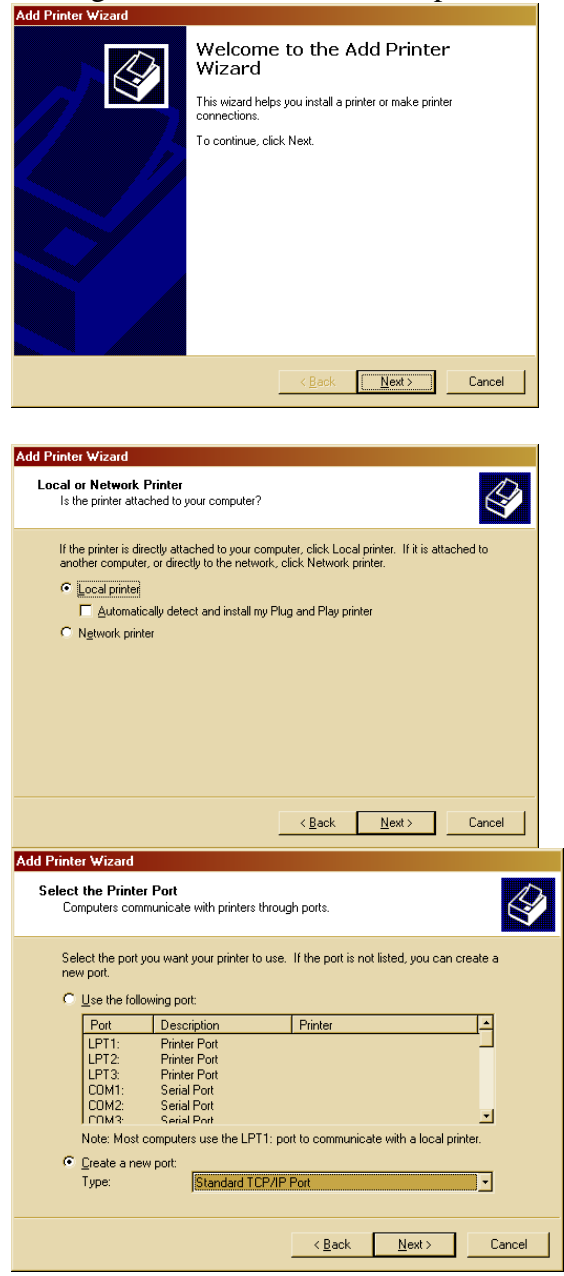

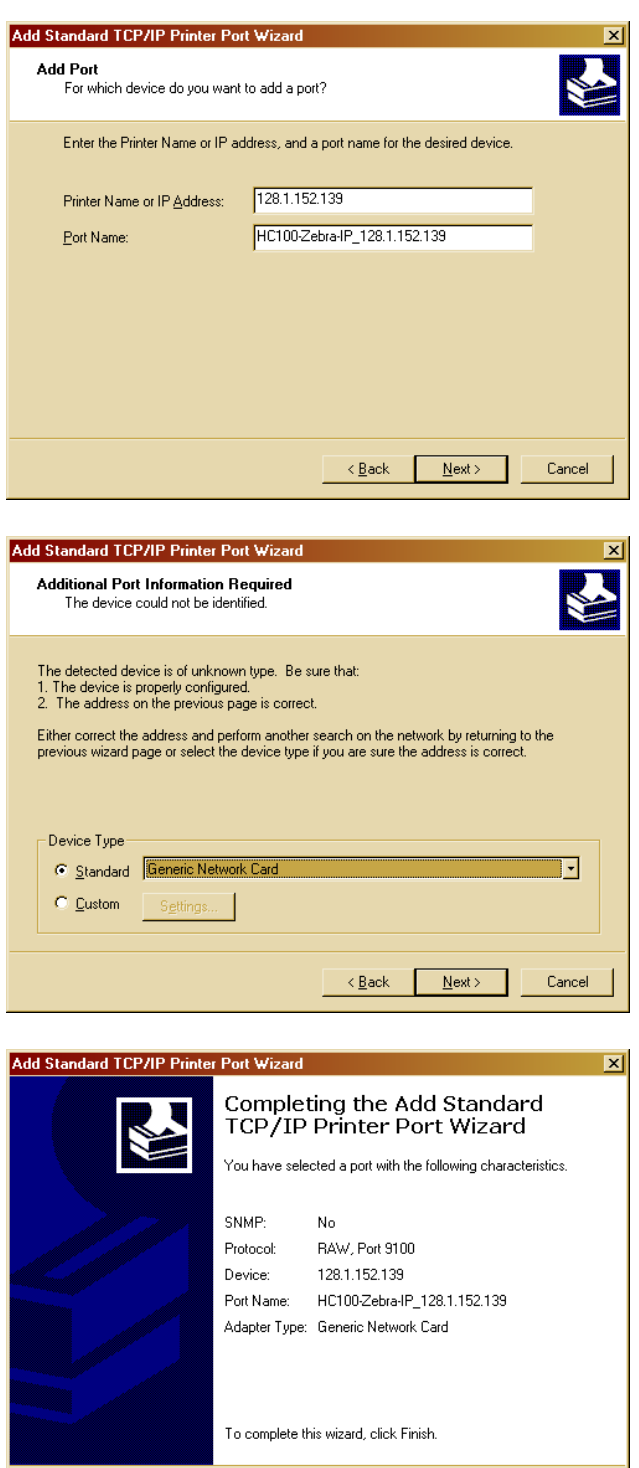

 $\overline{\phantom{a}}$  < <u>B</u>ack  $\overline{\phantom{a}}$  [ Finish ] Cancel

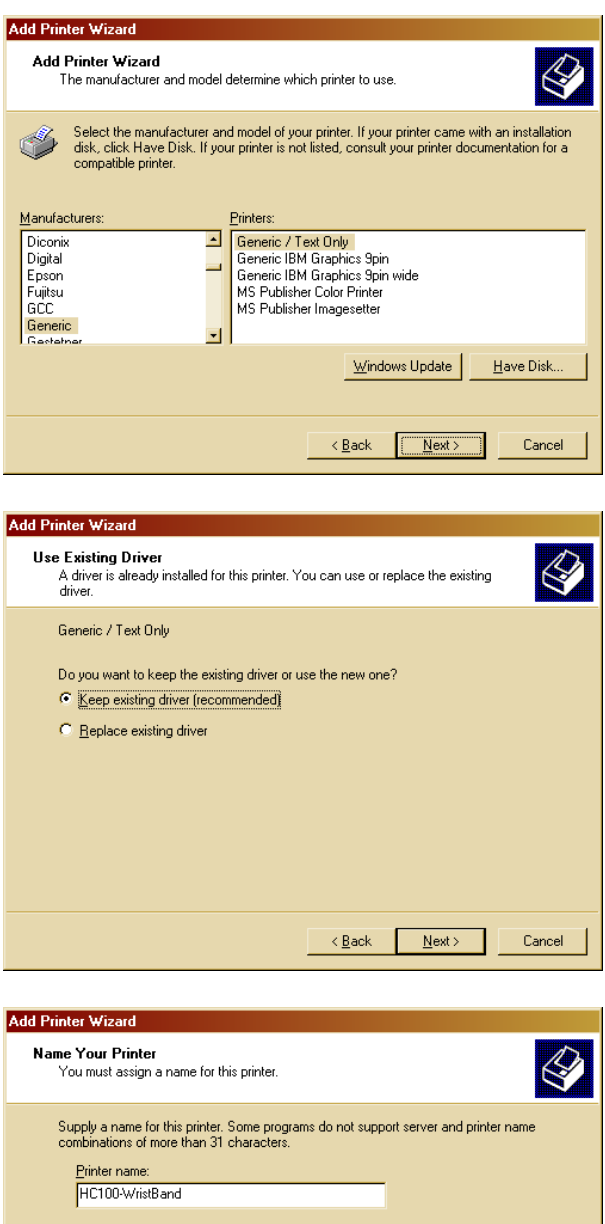

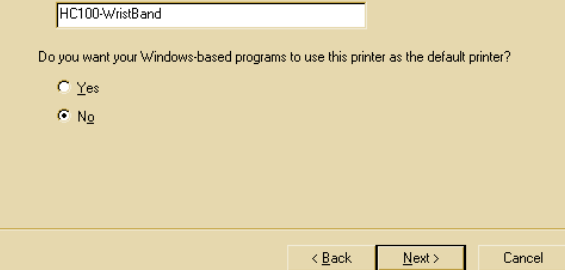